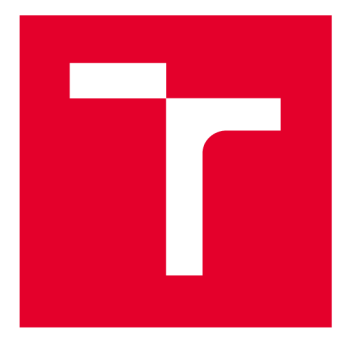

# VYSOKÉ UČENI TECHNICKÉ V BRNE

BRNO UNIVERSITY OF TECHNOLOGY

# **FAKULTA PODNIKATELSKÁ**

FACULTY OF BUSINESS AND MANAGEMENT

# **ÚSTAV INFORMATIKY**

INSTITUTE OF INFORMATICS

# **MATEMATICKÉ A STATISTICKÉ METODY PRO PODPORU VÝVOJE SOFTWAROVÝCH APLIKACÍ**

MATHEMATICAL AND STATISTICAL METHODS AS SUPPORT OF THE DEVELOPMENT OF SOFTWARE APPLICATIONS

**DIPLOMOVÁ PRÁCE**  MASTER'S THESIS

AUTHOR

**AUTOR PRÁCE Be. Martin Miksa** 

**SUPERVISOR** 

**VEDOUCÍ PRÁCE Mgr. Veronika Novotná, Ph.D.** 

**BRNO 2021** 

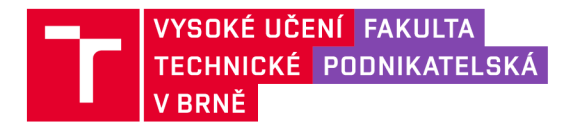

# **Zadání diplomové práce**

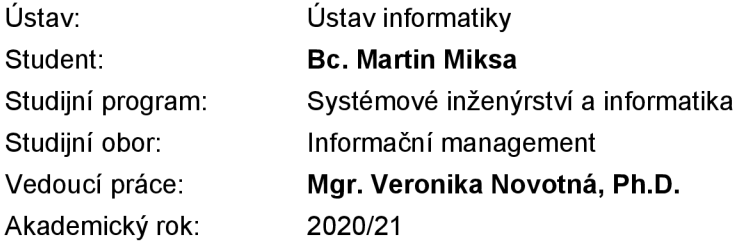

Ředitel ústavu Vám v souladu se zákonem č. 111/1998 Sb., o vysokých školách ve znění pozdějších předpisů a se Studijním a zkušebním řádem VUT v Brně zadává diplomovou práci s názvem:

# **Matematické a statistické metody pro podporu vývoje softwarových aplikací**

#### Charakteristika problematiky úkolu:

Úvod Cíle práce, metody a postupy zpracování Teoretická východiska práce Analýza problému Vlastní návrhy řešení Závěr

#### Cíle, kterých má být dosaženo:

Cílem diplomové práce je uplatnění vybraných matematických a statistických metod pro podporu vývoje software ve zvolené firmě, které pomohou řídit zásoby pro obchod a e-shop.

#### Základní literární prameny:

HINDLS, R. Statistika pro ekonomy. 8. vyd. Praha: Professional Publishing, 2007. 415 s. ISBN 978- 80-86946-43-6.

KROPÁČ, J. Statistika C: statistická regulace, indexy způsobilosti, řízení zásob, statistické přejímky. 2., přeprac. vyd. Brno: Akademické nakladatelství CERM, 2012. ISBN 978-807-2047-895.

KUBANOVÁ, J. Statistické metody pro ekonomickou a technickou praxi. 3. vyd. Bratislava: STATIS, 2008. 247 s. ISBN 978-80-85659-474.

RUČKOVÁ, P. Finanční analýza: metody, ukazatele, využití v praxi. 3. rozš. vyd. Praha: Grada, 2010. 139 s. ISBN 978-80-247-3308-1.

SEDLÁČEK, J. Finanční analýza podniku. 1. vyd. Brno: Computer Press, 2007. 154 s. ISBN 978-8- -251-1830-6.

Termín odevzdání diplomové práce je stanoven časovým plánem akademického roku 2020/21

V Brně dne 28.2.2021

L. S.

Mgr. Veronika Novotná, Ph.D. doc. Ing. Vojtěch Bartoš, Ph.D.

ředitel a statel děkan

#### **Abstrakt**

Diplomová práce se zaměřuje na podporu vývoje aplikací s využitím matematických a statistických metod. Toho je v práci využito k efektivnímu řízení zásob pro obchod a eshop. Pro tyto účely byla vyvinuta aplikace v programovacím jazyce VBA, která firmě pomůže s evidencí skladových zásob a nalezení optimální míry pojistné zásoby pro objednávání nového zboží.

#### **Abstract**

The master's thesis focuses on supporting the development of applications using mathematical and statistical methods. This is used in the thesis to effective management of inventory for the store and e-shop. For this purpose, an application in VBA programming language has been developed to help the company to keep track of the inventory and find the optimum insurance stock level for ordering new goods.

#### **Klíčová slova**

řízení zásob, pojistná zásoba, závislá poptávka, nezávislá poptávka, Visual Basic for Applications, SWOT analýza, objednávkový cyklus, Microsoft Excel

#### **Key words**

inventory management, insurance stock, dependent demand, independent demand, Visual Basic for Applications, SWOT Analysis, order cycle, Microsoft Excel

### **Bibliografická citace**

MIKSA, Martin. *Matematické a statistické metody pro podporu vývoje softwarových aplikací* [online]. Brno, 2021 [cit. 2021-05-14]. Dostupné z: https://www.vutbr.cz[/studenti/zav-prace/detail/131900.](https://www.vutbr.cz/studenti/zav-prace/detail/131900) Diplomová práce. Vysoké učení technické v Brně, Fakulta podnikatelská, Ústav informatiky. Vedoucí práce Veronika Novotná.

# **Čestné prohlášení**

Prohlašuji, že předložená diplomová práce je původní a zpracoval jsem ji samostatně. Prohlašuji, že citace použitých pramenů je úplná, že jsem ve své práci neporušil autorská práva (ve smyslu Zákona č. 121/2000 Sb., o právu autorském a o právech souvisejících s právem autorským).

V Brně dne 14. května 2021

podpis autora

### **Poděkování**

Děkuji paní Mgr. Veronice Novotné, Ph.D za odborné vedení a cenné rady při zpracování diplomové práce. Dále děkuji vedení společnosti Jicolor za poskytnutí podkladů pro analýzy.

# Obsah

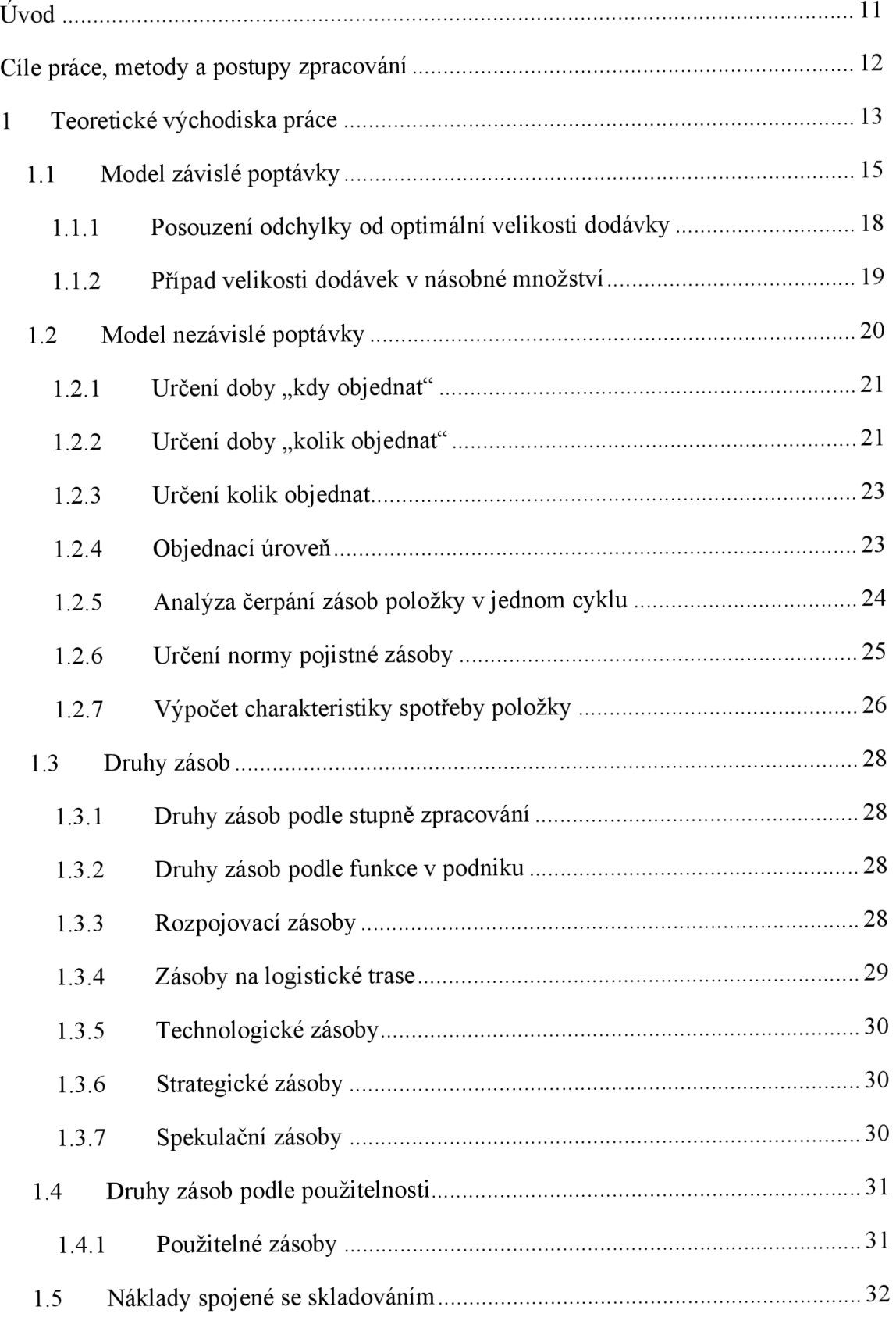

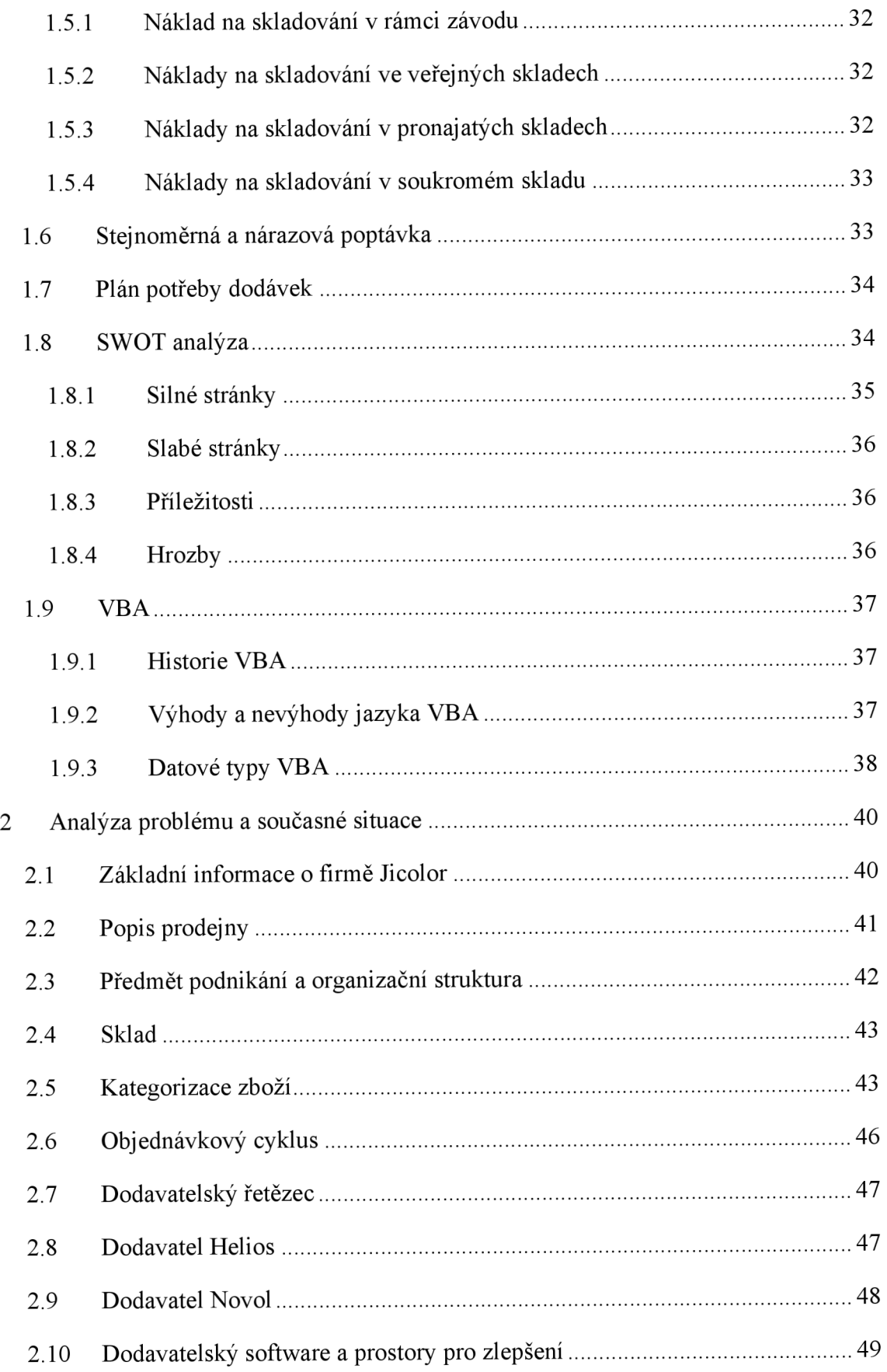

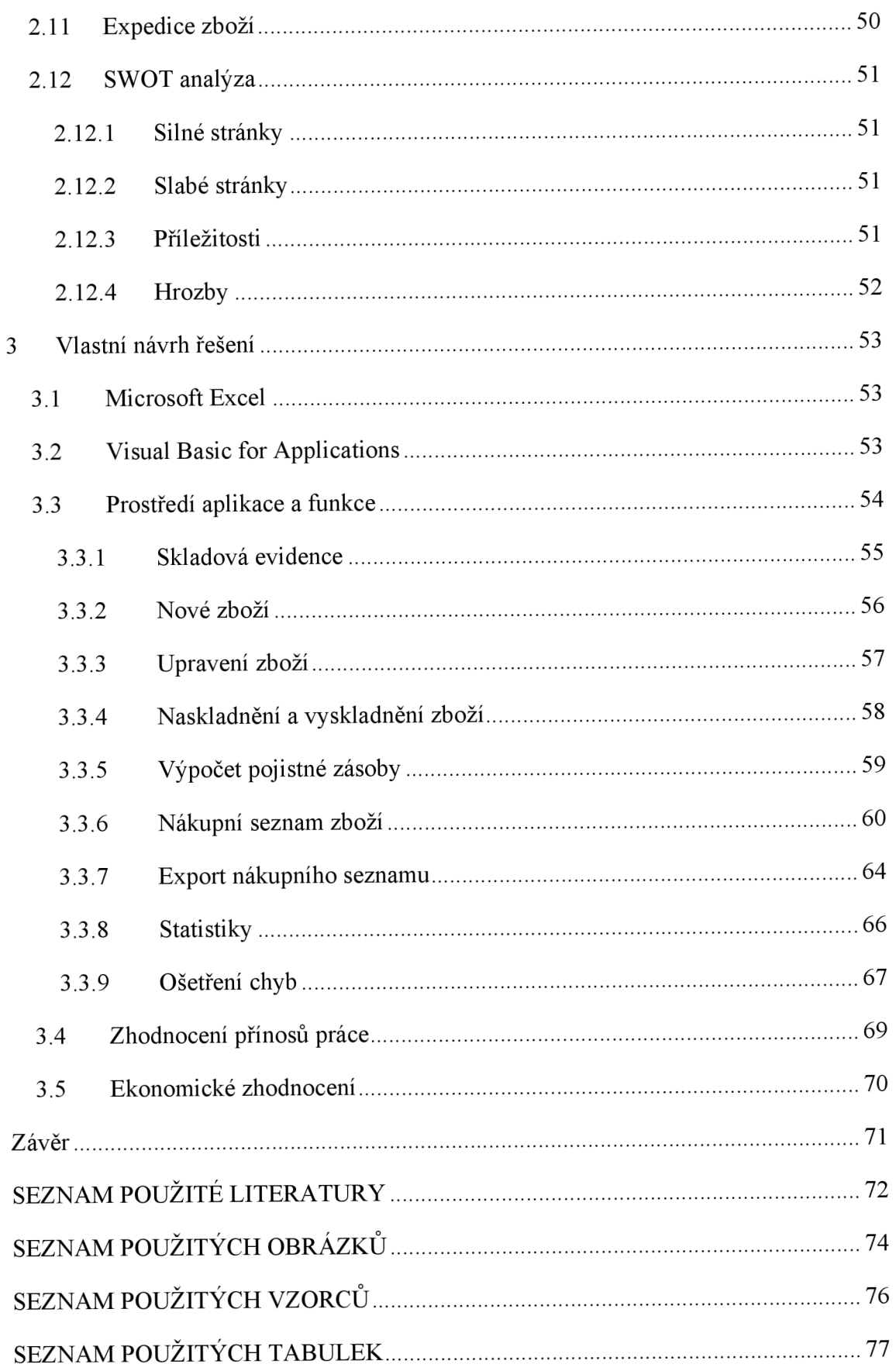

# **ÚVO D**

Pro diplomovou práci bylo vybráno řízení zásob v podniku, respektive využití statistických metod jako podklad pro vyvinutí aplikace, která bude ve vybrané společnosti Jicolor sloužit k evidenci zásob. Jedná se o rodinou firmu, tudíž byl pro práci snadný přístup ke všem informacím a firma souhlasila se zveřejněním údajů pro diplomovou práci.

V první části práce je rozebírána teoretická stránka věci, která nastiňuje danou problematiku řízení zásob a procesy objednávání, respektive znovuobjednávání zásob. V několika podkapitolách jsou zde však ale rozvedeny i další statistické metody, které s řízením zásob úzce souvisí. V rámci daných metod jsou prezentovány i početní vzorce, které jsou pak využity v dalších částech práce.

V druhé, analytické části práci bude popsána zkoumaná firma a je zde větší zaměření na její podnikání, organizační strukturu, stávající řízení skladu a zásob a také na její dodavatele a dodavatelský řetězec. V třetí, návrhové části pak bude navrhnuta aplikace vycházející z analýzy, která firmě přinese jednoduchou skladovou evidenci a hlavně zefektivní proces řízení zásob.

# **CÍLE PRÁCE, METODY A POSTUPY ZPRACOVÁNÍ**

Cílem diplomové práce je využití matematické a statistické metody jako podporu pro vyvinutí aplikace v jazyce VBA v program Microsoft Excel, která bude firmě sloužit k efektivní práci se zásobami. V práci budou řešeny různé statistické metody týkající se řízení zásob, výpočtu pojistné zásoby, bodu znovuobjednání a dalších vzorců, které se v rámci práce využijí k efektivnější práci se zásobami. Klíčovou částí pro využití teoretických podkladů je také analýza, která zhodnotí silné a slabé stránky při řízení zásob a jaké z něj vyplívají hrozby a příležitosti, které firma dokáže využít ve svůj prospěch.

S tím souvisí také jednání s dodavateli, kteří jsou jedněmi z hlavních aktérů v celém procesu řízení zásob. Kvalita dodavatelů a hlavně rychlost dodání zboží, která je klíčová pro výpočet normy pojistné zásoby a hlavně zjištění doby, kdy zboží objednat, aby nedošlo k případnému vyskladnění.

Praktický návrh aplikace poté staví na základech z teoretické a analytické části a v grafické a přehledné formě tyto výstupy z analýz a výpočtů předává uživateli tak, aby byl schopen snadno zjistit, které zboží a kdy je nutné objednat a případně nákupní seznam rovnou vyexportovat přímo dodavateli. V rámci aplikace nechybí také jednoduchá skladová evidence, která umožní přidávat, mazat a editovat stávající produkty a také zboží naskladňovat a vyskladňovat ze skladu podle aktuální poptávky.

# **1 TEORETICKÉ VÝCHODISKA PRÁCE**

Tato kapitola o teoretických východiscích práce se věnuje základním pojmům z hlediska zásob, fungování a řízení skladu. Budou v ní vysvětleny druhy řízení zásob, jejich klasifikace a také logistika. Bude v ní také vybrána metoda, která se nejvíce hodí pro postup řešení pro daný typ poptávky ve zvolené firmě. Na základně vybrané metody se pak provede analýza podniku a navrhne se adekvátní řešení s finanční kalkulací implementace.

Zásoby jsou chápány jako část užitných hodnot, které byly vyrobeny, ale nebyly dosud spotřebovány. Jsou také činitelem, které ovlivňují hospodářský výsledek podniku. Velikost zásob by měla být pokud možno optimální. Na jedné straně by měla být co nejmenší kvůli vázání kapitálu a prostředků na její udržování. Naopak by měla být i co největší, aby vyhověla možným požadavkům. Jelikož ale nelze obsáhnout obě protichůdná tvrzení, musí vedení podniku vždy zvolit určitý kompromis - strategii podle které bude velikost zásob řídit. [1]

V podnicích se používá několik veličin, které popisují okamžitou velikost zásoby. Ty jsou rozděleny podle účelu jejich použití. V rámci této práce budou významné především dvě.

- **Fyzická zásoba** představuje množství, které položek je aktuálně naskladněno. Při naskladnění nového zboží se hodnota zvyšuje, při vyskladnění naopak snižuje.
- **Aktuální zásoba** je rozdílem mezi fyzickou zásobou a nesplněnými požadavky na výdej položek. Může být udávána také jako součet fyzické zásoby a dosud nevyřízenými objednávkami na doplnění zásob. Aktuální zásoba se zvětšuje po potvrzení objednávek nebo po vydání výrobních příkazů. Zmenšuje se naopak při uplatnění požadavku na prodej. [2]

*"Řízení zásob (anglický termín Inventory management) představuje efektivní zacházení a hospodaření se zásobami. "* [1]

Cílem řízení zásob je udržovat zásoby na takové úrovni a v takovém složení, aby byla zajištěna nepřerušovaná výroba ve výrobním podniku. Tím dojde k uspokojení požadavků zákazníků a náklady spojené s touto činností budou co nejnižší. [1]

#### **Předmětem řízení zásob mohou být:**

- Zásoby surovin, paliv, polotovarů, náhradních dílů, atd., sloužící pro zajištění výroby podniku
- Zásoby polotovarů vlastní výroby a zásoby nedokončených výrobků
- Zásoby již hotových výrobků zásoby zboží určeného k prodeji. [2]

Poptávku lze dělit také podle několik typů určených podle způsobu jejího vzniku. Základní určení je rozdělení na závislou a nezávislou poptávku.

- Závislá poptávka je určena podle požadavků na výrobu. Například výrobky vyráběné na skald nebo zhotovené na zakázku. Závislá poptávka není ovlivněna náhodou.
- Nezávislá (stochastická) poptávka je ovlivněna náhodou a podnik případně prodejní organizace nemá vliv ani na okamžik jejího příchodu nebo velikost. Nejčastěji se jedná o poptávku o hotové výrobky, náhradní díly pro servis nebo havarijní opravy. Nezávislou poptávku lze pouze předpovídat pomocí statistických metod. [1]

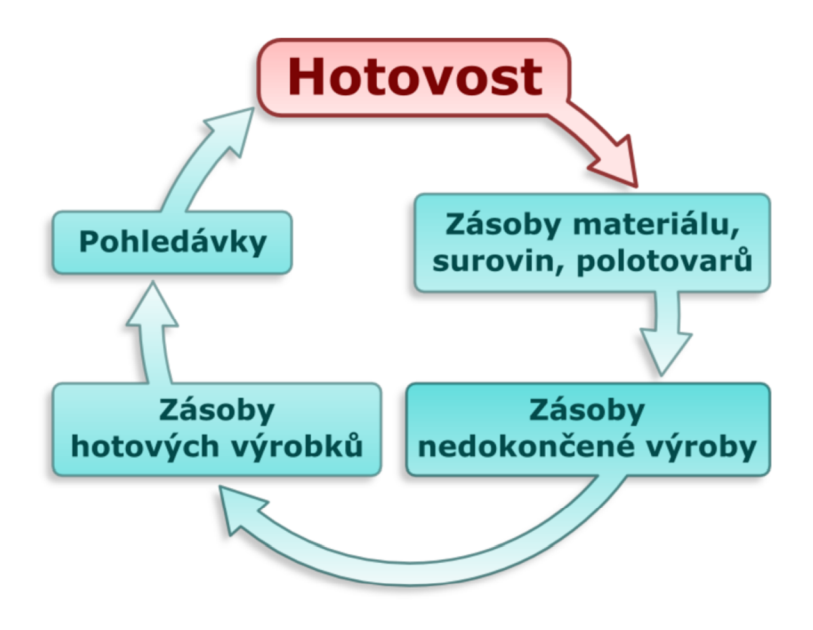

**Obrázek** 1: **Hotovostní cyklus zásob podniku** [3]

# **1.1 Model závislé poptávky**

V této části bude více přiblížen základní model řízení zásob při závislé poptávce, který podniku umožní určit dostatečnou velikost objednávky jedné položky zásob, která minimalizuje náklady na pořízení nebo případnou údržbu. [1]

Nej důležitější předpoklady pro použití modelu závislé poptávky jsou:

- čerpání položky ze zásoby není náhodné,
- pořizovací lhůta a velikost dodávek položky je konstantní,
- nákupní cena položky je nezávislá na velikosti objednávky,
- je důležité, aby nákupní cena položky byla nezávislá na velikosti objednávky,
- v modelu závislé poptávky se nepřipouští nedostatek zásoby položky,
- doplňování zásoby položky se děje v jednom časovém okamžiku. [4]

V modelu závislé poptávky se pravidelně opakují stejné dodávkové cykly, jako ten znázorněný na následujícím obrázku. Časová osa t na obrázku představuje plynoucí čas, na svislé oseje naopak vyznačeno množství spotřebované položky v čase t, které je zde označeno jako z. Bod q na svislé poptávce ukazuje velikost dodaného množství položky

v jednom cyklu. Tučně zvýrazněná úsečka, která na obrázku spoje body q a t<sub>c</sub>na časové ose znázorňuje průběh čerpání položky z dodávky v čase t v rámci jednoho cyklu. [4]

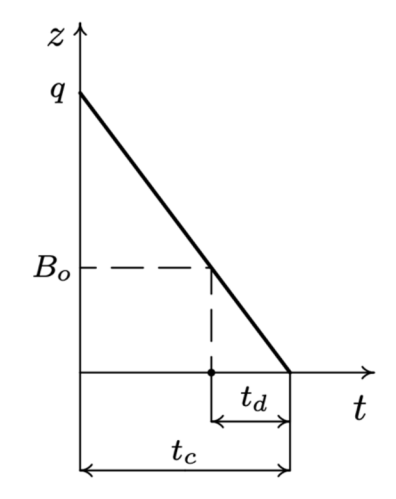

**Obrázek** 2: **Dodávkový cyklus řízení zásob [4]** 

#### **Detailní popis symbolů na obrázku:**

- úsečka o délce  $t_c$  označuje dobu trvání cyklu (dobu mezi dvěma dodávkami).
- úsečka o délce  $t_d$  označuje délku pořizovací lhůty, tj. doba, která uplyne mezi dobou od vydání signálu o potřebou objednat položku až po její příjem.
- Bod  $B_0$  označuje tzv. signální úroveň, tedy takovou výši zásoby položky, při které je již nezbytné objednat její novou dodávku. Dodána by měla být nejpozději v okamžiku vyčerpání zásoby. Tučně vyznačený bod v časové ose reprezentuje dobu vystavení objednávky. [4]

Model řízení zásob při závislé poptávce vyžaduje určení optimální velikosti dodávky (q\*), která minimalizuje celkové roční náklady na dodání a držení zásob N(q). Ty se skládají ze skladovacích nákladů a nákladů za dodávky. [4]

Skladovací roční náklady na položku  $(N_s)$  jsou vyjádřeny součinem  $c_s * q/2$ . Koeficient cs ukazuje náklady na držení položky zajeden rok, nebo-li náklady na držení finančních prostředků nebo náklady na správu zásob. Zbylá část rovnice vyjadřuje průměrný stav zásob položky během roku. [4]

Roční náklady na dodávky položky  $(N_d)$  jsou vyjádřeny součinem  $c_d * Q/q$ , kde koeficient c<sub>d</sub> vyjadřuje pořizovací náklady jedné dodávky položky. To mohou být například náklady na dopravu, náklady na přejímku, či uskladnění dodávky. Číslo Q udává celkové množství požadované položky za rok. Zbytek rovnice vyjádřený zlomkem Q/q pak vyjadřuje počet dodávek. [4]

Když známe roční nálady na dodávky položky i skladovací roční náklady na položku, můžeme je dosadit do rovnice a zjistit z nich celkové roční náklady na dodání a držení položky. [4]

$$
N(q) = N_s + N_d = c_s * \frac{q}{2} + c_d * \frac{Q}{q}
$$

**Vzorec** 1: **Celkové roční náklady na dodání a držení položky** 

Dále budou vyjádřeny další části dané funkce, které jsou nutné znát k dalším potřebným výpočtům. Pomocí derivací pak můžeme konkrétní funkce upravit do tvarů, ze kterých se vyjádří požadovaná hodnota k určení jejich velikosti. Hodnotu optimální velikosti dodávky lze určit derivací funkce N(q) podle proměnné q. Vypočtená derivace se poté položí rovna nule, čímž vznikne rovnice v následujícím tvaru. [4]

$$
\frac{dN(q)}{dq} = \frac{c_s}{2} - c_d * \frac{Q}{q^2} = 0
$$

**Vzorec** 2: **Derivace funkce podle proměnné q** 

Řešením předchozí rovnice je číslo q\*, vyjádřené vzorcem:

$$
q^* = \sqrt{\frac{2 * Q * c_d}{c_s}}
$$

**Vzorec** 3: **Harrisův-Wilsonův vzorec** 

Dosazením získané hodnoty q\* do předpisu funkce N(q) uvedeného v 1. vzorci, dostaneme pro hodnotu N(q\*) následující vzorec, představující minimální celkové roční náklady na dodání a držení zásob položky. [4]

$$
N(q^*) = \sqrt{2 * Q * c_s * c_d}
$$

#### **Vzorec** 4: **Minimální celkové roční náklady na dodání a držení zásob položky**

Pokud je velikost dodávky optimální, představuje podíl Q/q\* počet dodávek položky za rok. Jeho převrácená hodnota pak určuje při optimální velikosti dodávky délku jednoho cyklu. Tato převrácená hodnota se označuje  $t_c^*$  a je definována jednoduchým zlomkem. [4]

$$
t_c^* = \frac{q^*}{Q}
$$

#### **Vzorec** 5: **Délka cyklu při optimální velikosti**

Na základě zjištěného t<sub>c</sub>\* lze stanovit signální úroveň podle vzorce odvozeného z podobnosti dvou pravoúhlých trojúhelníků. [4]

$$
B_O = \frac{q * t_d}{t_c^*}
$$

**Vzorec** 6: **Signální úroveň B<sup>0</sup>**

#### **1.1.1 Posouzení odchylky od optimální velikosti dodávky**

Vzhledem k tomu, že zboží bývá většinou dopravováno do firmy v sudech nebo velkých kanistrech případně v balení o pevném počtu kusů, není většinou možné realizovat optimální velikost dodávky q\*. V takových případech je na místě určit velikost dodávky položky, která je od optimální velikosti odlišná. Na základě toho se pak posuzuje, jak moc se změní vzniklé náklady vůči jejich optimální hodnotě. Poté je sestaven vzorec, kde jsou v čitateli náklady dodávky pro k-násobek její optimální hodnoty a do jmenovatele jsou zadány náklady dodávky na její optimální velikost. [1]

$$
\frac{N(kq^*)}{N(q^*)} = \frac{\frac{c_1kq^*}{2} + \frac{c_2Q}{kq^*}}{\sqrt{2Qc_1c_2}}
$$

**Vzorec** 7: **Vzorec pro optimální hodnoty dodávky** 

Když dosadíme hodnotu výrazu q\*, získáme poté zjednodušený vzorec ve tvaru:

$$
\frac{N(kq^*)}{N(q^*)} = \frac{1}{2}\left(k + \frac{1}{k}\right)
$$

#### **Vzorec** 8: **Zjednodušený vzore pro optimální hodnoty dodávky**

**Tabulka** 1: **Změna poměr N(kq\*)/N(q\*)** [1]

| k   | Změna proti q*     | $N(kq^*)/N(q^*)$ | Změna N(kq*) vůči N(q*) |
|-----|--------------------|------------------|-------------------------|
| 0,8 | o 20 % méně        | 1,025            | $\sigma$ 2,5 % vice     |
| 0,9 | o 10 % méně        | 1,0056           | $0.56\%$ vice           |
| 1,1 | o 10 $\%$ vice     | 1,0045           | $0.45 \%$ vice          |
| 1,2 | $\sigma$ 20 % vice | 1,017            | o $1,7%$ vice           |

#### **1.1.2 Případ velikosti dodávek v násobné množství**

Tato podkapitola je zaměřena na dodávky doručované v násobcích daného množství s označením m. Pro výpočet optimální dodávky lze využít derivaci funkce N(q), jelikož je definována pro diskrétní hodnoty q. [1]

Pokud použijeme pro optimální množství v dodávce známé označení q\*, pak musí platit nerovnice:

$$
N(q^*) \le N(q^* - m) a N(q^*) \le N(q^* + m)
$$

**Vzorec** 9: **Nerovnice pro optimální množství v dodávce** 

Při dosazení funkce N(q) do levé strany nerovnice, dostaneme

$$
c_1 \frac{q^*}{2} + c_2 \frac{Q}{q^*} \le c_1 \frac{q^* + m}{2} + c_2 \frac{Q}{q^* + m}
$$

**Vzorec** 10: **Dosazení do funkce N(q) do nerovnice optimálního množstí dodávky**

Po algebraické úpravě vyplyne druhá podmínka pro q\* ve tvaru

$$
q^*(q^* + m) \ge \frac{2Qc_2}{c_1}
$$

Po všech předchozích úpravách získáme optimální velikost objednávky q\* ve tvaru nerovnice:

$$
q^*(q^* - m) \le \frac{2Qc_2}{c_1} \le q^*(q^* + m)
$$

**Vzorec** 12: **Optimální velikost objednávky q\*** 

# **1.2 Model nezávislé poptávky**

Model nezávislé poptávky má styl řízení zásob odlišný. U ní k čerpání zásob dochází náhodně, což znamená, že příchod jejich okamžiku i velikost je čistě náhodná. Z toho vyplývá, že pořizovací lhůta je náhodná nebo pevně dána. [4]

V modelu nezávislé poptávky se používá mnoho variant objednávacích systém, které hledají odpověď na stejný problém "kdy a kolik objednat", aby zásoby položek byly vždy včas doplněny. V těchto systémech je předpokládáno, že požadavky na vydání vybrané položky jsou stejnoměrné a mají ustálený a nezávislý charakter. To se dá ověřit tím, že velikosti požadavků náhodně kolísají kolem průměrné hodnoty, která se časem nemění, respektive se to u ní alespoň předpokládá. [4]

#### 1.2.1 Určení doby "kdy objednat"

Pro určení doby "kdy objednat" se používají dvě varianty, které závisí na okamžiku, kdy byl vydán signál o potřebě uvažovanou položku objednat. První varianta vychází z porovnání aktuální zásoby se signální úrovní (bodem znovuobjednávky). U druhé varianty je rovněž porovnávána aktuální zásoba, ovšem tentokrát s úrovní objednací. [1]

První varianta podobně jako model závislé poptávky využívá signální úroveň Bo, se kterou je aktuální dispoziční zásoba porovnávána průběžně, tedy při každém výdeji položky. Jakmile dojde k poklesu dispoziční zásoby položky pod signální úroveň, je ihned vydán signál o vystavení objednávky na doplnění zásoby. K doplnění velikosti požadovaného množství by mělo dojít ve chvíli vyčerpání její zásoby. Signální úroveň musí mít takovou hodnotu, aby během procesu doručování nedošlo k úplnému vyčerpání zásoby položky. [4]

#### 1.2.2 Určení doby "kolik objednat"

Druhá varianta porovnává dispoziční zásobu s objednávkovou úrovní  $B_k$ , a to periodicky v daných intervalech, které mohou být denní nebo týdenní. K zjištění množství, kolik chceme zásoby objednat k doplnění zásob se využívají dvě varianty. V té první je množství objednaných položek pro doplnění zásob pevně dáno a je označeno písmenem  $Q. [4]$ 

Druhá varianta funguje na principu, kdy se objednává množství o proměnné velikosti, která je dána rozdílem mezi předem určenou cílovou úrovní položky (S) a velikostí dispoziční zásoby položky v okamžiku vyslání signálu. Z toho všeho se pak vytváří kombinace těchto variant, konkrétně čtyři objednací systémy:  $(B_0, Q)$ ,  $(B_0, S)$ ,  $(B_k, Q)$ ,  $(B_k, S)$ . [1]

Velikost zásoby by měla být tak vysoká, aby pokryla očekávanou poptávku během pořizovací lhůty, ale také náhodné výkyvy ve velikosti poptávky nebo v délce pořizovací lhůty. K pokrytí zmíněných výkyvů se zavádí tzv. pojistná zásoba, kterou označujeme z $_{p}$ . Její hlavní činností je do určité míry zachytit možné odchylky skutečného průběhu čerpání zásob od jejich očekávaného průběhu. [4]

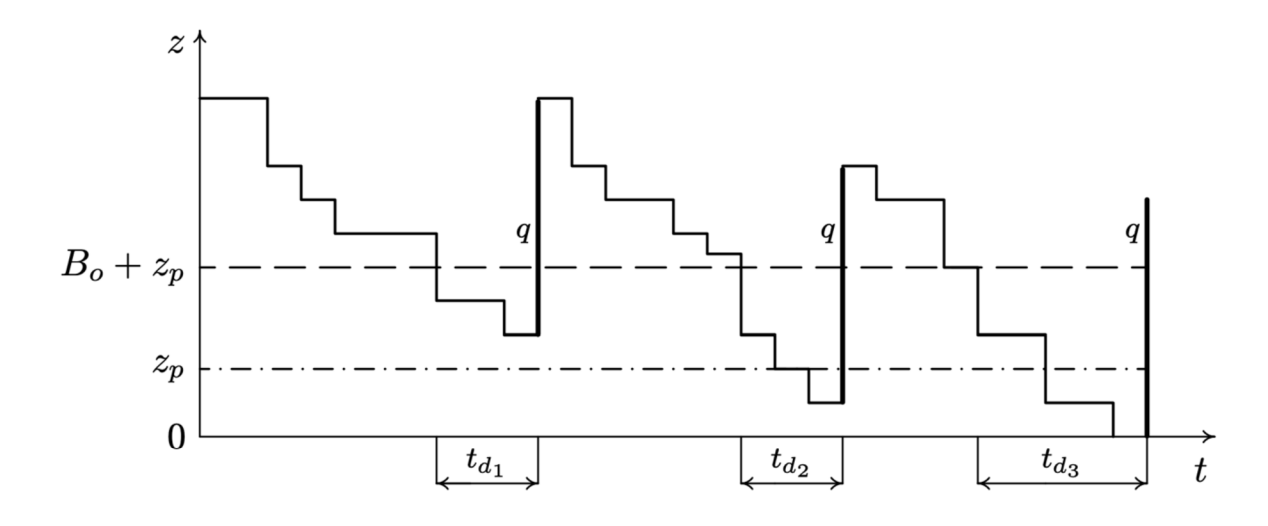

**Obrázek** 3: **Průběh poptávky a objednávek [4]** 

Na výše zmíněném obrázku je zobrazeno čerpání zboží a realizace jeho dodávek pro objednací systém (B<sub>0</sub>, Q) během tří dodávkových cyklů. Vyznačené symboly t<sub>d</sub> s indexy 1 - 3 označují délku pořizovací lhůty v tříletém cyklu. V případě víceletých cyklů by samozřejmě indexů bylo více. [1]

Na svislé ose znázorňující okamžité stavy zásob je norma pojistné zásoby označena jako  $z_p$ . Bod  $B_o + z_p$  na svislé ose se rovná sumě signální úrovně a pojistné zásoby a ukazuje stav zásoby, kdy má být vystavena objednávka. Tučné úsečky s označením q představují velikosti dodávek v daných cyklech. [1]

### **1.2.3 Určení kolik objednat**

Objednávací systém jsou využívané v souvislosti s řízením zásob daných skladových položek se stejnoměrnou, ustálenou, a hlavně nezávislou poptávkou. Ustáleností je myšleno to, že se její očekávaná velikost v čase nijak nemění. Objednávkové systémy obsahují signál, který udává okamžik, kdy je zapotřebí vystavit objednávku. Ten nastává v okamžiku, kdy dispoziční zásoby poklesnou pod určitou (objednací) úroveň. [1]

*" Objednací úroveň zásoby (nazývaná též signální úrovní nebo objednacím bodem) se dimenzuje tak, aby s požadovanou spolehlivostí pokryla skutečnou poptávku během očekávané délky intervalu od vydání signálu o potřebě objednat až po příjem příslušné dodávky do skladu. Tuto dobu nazýváme pořizovací lhůtou a označujeme ji t<sup>p</sup> . "* [2]

Pořizovací lhůta se u nákupních objednávek skládá z různých činností, mezi které patří:

- doba reakce na vyslaný signál,
- určení množství zboží k objednání,
- výběr a vyjednávání s dodavateli,
- zhotovení a doručení dodávky (případně uzavření smlouvy),
- dodací lhůta dodavatele,
- uskladnění zboží,
- kontrola dodávky a příjemky zboží,
- zaevidování příjmu dodávky do skladu [2]

# **1.2.4 Objednací úroveň**

Objednávací úroveň by měla být velká tak, aby byla schopná pokrýt očekávanou poptávku během pořizovací lhůty a také dokázala vykrýt náhodné výkyvy velikosti poptávky v případě, kdy se pořizovací lhůta prodlouží. Pro účely vykrytí těchto dvou druhů výkyvů existuje pojistná zásoba s normou Z<sup>p</sup> . [2]

V případě systémů s průběžnou kontrolou dispoziční zásoby má objednací úroveň následující tvar:

$$
B_0 = p * t_p + Z_p
$$

**Vzorec 13: Objednací úroveň s průběžnou kontrolou dispoziční zásoby** 

V případě systému s periodickou kontrolou dispoziční zásoby je čas náhodný, přičemž průměrně bývá roven polovině kontrolního intervalu tk. Normu pojistné zásoby pro takový systém označujeme jako  $Z_{pk}$ . Platím přitom vždy podmínka, že  $Z_{pk}$  je větší než  $Z_p$ u systému s průběžnou kontrolou zásoby. [2]

*"Aby byl signál o spotřebě objednat vydáván také při výši dispoziční zásoby v průměru rovné p\*t<sup>p</sup> + Zpk je třeba zvýšit objednací úroveň Bk o očekávanou velikost poptávky za polovinu délky kontrolního intervalu, to znamená o 0,5\*p\*tk jednotek množství. Objednací úroveň Bk proto dimenzujeme tak, aby dispoziční zásoba měla při vydání signálu v průměru velikost p\*tk + Zpk. "* [2]

Z dané definice vyplývá vzorec:

$$
B_k = p * (t_p + 0.5 * t_k) + Z_{pk}
$$

Vzorec 14: Dimenzovaná objednací úroveň

#### 1.2.5 Analýza čerpání zásob položky v jednom cyklu

předpokládáno, že poptávka je stejnoměrná a požadavky na zboží přichází trvale, jen s určitým kolísáním velikosti nebo dobou jejího příchodu. Pro zjišťování průběhu čerpání zásob během jednoho cyklu se využívá regresní analýzy. [1]

 $\mathbf{r}$  béhem jednoho cyklu se využívá regresní analýzy. [1] Ta má rovnicový tvar:

$$
z = b_1 + b_2 t
$$

#### **Vzorec 15: Regresní přímka velikosti položky zásob**

Proměnná z, přitom určuje velikost zásoby položky v čase t a proměnné  $b_1$  a  $b_2$  jsou parametry regresní přímky. Ty je však potřeba dopočítat pomocí následujících rovnic. [1]

$$
b_1 = \bar{z} - b_2 \bar{t}
$$

$$
b_2 = \left(\sum_{i=1}^n t_i z_i - n \bar{z} \bar{t}\right) / \left(\sum_{i=1}^n t_i^2 - n \bar{t}^2\right)
$$

**Vzorec 16: Výpočet parametrů regresní přímky** 

Pro dopočítání výše zmíněné rovnice je ještě třeba dopočítat další proměnné:

$$
\bar{t} = \frac{1}{n} \left( \sum_{i=1}^{n} t_i \right), \qquad \bar{z} = \frac{1}{n} \left( \sum_{i=1}^{n} z_i \right).
$$

**Vzorec 17: Výpočet výběrových průměrů** 

#### **1.2.6 Určení normy pojistné zásoby**

Norma pojistné zásoby slouží k zachycení odchylky skutečného průběhu čerpání položky z dispoziční zásoby od očekávaného průběhu čerpání. Časovým obdobím je zde tzv. interval nejistoty. Ten označuje dobu, která začíná v okamžiku, kdy naposledy známe skutečnou výši zásoby položky a končí ve chvíli, kdy dojde k příjmu dodávky této položky do skladu. Výkyvy mohou být způsobeny výchylkou pořizovací lhůty případně kolísáním velikosti poptávky. Pokud je velikost čerpání položky během intervalu nejistotu náhodou veličinou, označíme jej X s normálním rozdělením a střední hodnotou rovnou  $B_0$  a směrodatnou odchylkou  $\sigma_c$ . [4]

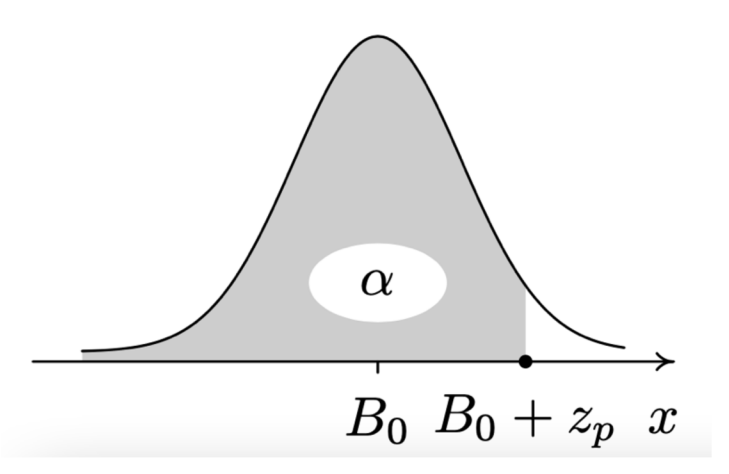

**Obrázek 4: Hustota pravděpodobnosti náhodné veličiny [4]** 

Na obrázku výše je zobrazena hustota pravděpodobnosti náhodné veličiny, přičemž osa X představuje hodnoty náhodné veličiny X. Je na ní také vyznačen bod znovuobjednávky  $B_0$ . Tučně vyznačený bod pak ukazuje součet velikosti  $B_0$  a normy pojistné zásoby z<sub>p.</sub> Sedě vybarvená oblast o velikosti a značí interval hodnot náhodné veličiny X menších nebo rovných hodnotě  $B_0 + Z_p$  a představuje pravděpodobnost, kdy během intervalu nejistoty dojde k vyčerpání zásob a poptávka bude vnejvyšším případě rovna součtu velikosti znovuobjednávky a normy pojistné zásoby. [4]

#### **1.2.7 Výpočet charakteristiky spotřeby položky**

Pro zjištění charakteristiky spotřeby je třeba vhodně sestavit směrodatnou odchylku pro případ, že by poptávka i délka pořizovací lhůty byly náhodnými veličinami. Hodnoty velikosti poptávky během jejího čerpání vytváří časovou řadu y<sub>1,</sub> y<sub>2,</sub> y<sub>3</sub>, .....,y<sub>n</sub>, přičemž hodnoty y<sub>i</sub> určují velikost poptávky během období t<sub>i</sub>, kde j = 1,2,...n. Písmeno n přitom označuje období, kdy byla velikost poptávky zjišťována (den, týden, měsíc apod.). Pokud hodnota poptávky neukazuje žádný trend, je považována za časově ustálenou. [1]

$$
\overline{y_p} = \frac{1}{n} \sum_{j=1}^n y_j
$$
,  $s_p^2 = \frac{1}{n-1} \left[ \sum_{j=1}^n y_j^2 - n * \overline{y_p}^2 \right]$ 

**Vzorec 18: Průměrná velikost poptávky a rozptyl velikosti poptávky** 

Výše uvedená rovnice udává výpočet průměrné velikosti poptávky označenou *y<sup>p</sup>* a rozptyl velikosti poptávky označený *Sp.* [1]

Obecně jsou délky pořizovací lhůty závislé na náhodě. Označíme-li získané hodnoty pořizovacích lhůt td1, ..., t<sub>dm</sub>, kde t<sub>d</sub> je délka pořizovací lhůty v j-tém cyklu, j = 1,2..., m přičemž m je počet těchto cyklů, určíme z těchto hodnot průměrnou pořizovací lhůtu označenou  $\bar{t}_d$ , a rozptyl pořizovací lhůty, označený  $s_d^2$  pomocí vzorců níže. [4]

$$
\bar{t_d} = \frac{1}{m} \sum_{i=1}^{m} t_{d_i}, \qquad s_d^2 = \frac{1}{m-1} \left[ \sum_{i=1}^{m} t_{d_i}^2 - m * \bar{t_d}^2 \right]
$$

**Vzorec 19: Průměrná pořizovací lhůta** 

V případě že je pro výpočet rozptylu pořizovací lhůty máme málo dat, používá se pro odhad směrodatné odchylky pořizovací lhůty vzorec [4]

$$
s_d \approx 0.25(t_{d_{max}} - t_{d_{min}})
$$

**Vzorec 20:Rozptyl pořizovací lhůty s omezeným množstvím dat** 

Ve výše uvedeném vzorečku t<sub>dmax</sub> a t<sub>dmin</sub> představují největší a nejmenší hodnotu pořizovací lhůty. Z daných parametrů se pak vypočítává odhad celkové směrodatné odchylky poptávky. [4]

$$
\sigma_c = \sqrt{\bar{t}_d * s_p^2 + (\bar{y}_p * s_d)^2}
$$

**Vzorec 21: Odhad směrodatné odchylky poptávky** 

Pokud firma již zná všechny potřebné parametry, posledním krokem je z nich vypočítat optimální bod znovuobjednávky (B<sub>0</sub>). [4]

$$
B_o = \overline{y_p} * \overline{t_d}
$$

#### **Vzorec** 22: **Výpočet bodu znovuobjednávky**

### **1.3 Druhy zásob**

### **1.3.1 Druhy zásob podle stupně zpracování**

Zde si rozdělíme zásoby podle různých hledisek, pohledů a činitelů.

- výrobní zásoby (suroviny, materiály, polotovary, náhradní díly apod.)
- zásoby rozpracovaných výrobků (polotovary)
- zásoby hotových výrobků, někdy nazývané také jako distribuční zásoby to jsou například soupravy, komplety, výrobky
	- o souprava složená z jednotlivých zásob, přičemž její cena je dána součtem do ní vložených zásob
	- o komplet stejný typ jako souprava, pouze se liší tím, že u něj lze ručně upravovat cenu
	- o výrobek jedna položka za určitou cenu, která se vede v agendě pro přidání případně odebrání položky [5]
	- o zásoby zboží (nákup výrobků za účelem prodeje) [2]

# **1.3.2 Druhy zásob podle funkce v podniku**

Druhy zásob můžeme rozdělit podle jejich funkce do pěti skupin. Každý z nich má velmi silný vliv na způsob jejich řízení. [2]

### **1.3.3 Rozpojovací zásoby**

Pro rozpojování materiálového toku je obvyklým důvodem vytváření zásob mezi jednotlivé články logistického řetězce nebo procesy. Rozpojování výstupů může mít dva cíle. Jeden je vyrovnat časový nebo množstevní nesoulad mezi jednotlivými procesy. Druhým pak je potlačit nebo zachytit náhodné výkyvy. [4]

#### **Rozpojovací zásoby mohou mít čtyři druhy:**

- **Obratová zásoba (běžná)** je výsledkem nákupu, výrobě nebo dopravy v dávkách. Velikost dávky je přitom větší než okamžitá spotřeba. Tím je pokryta potřeba výroby mezi dvěma dodávkami na doplnění zásob do skladu.
- **Pojistná zásoba** velikost zásoby v době vystavení objednávky by měla být vysoká ta, aby pokryla nejen očekávanou poptávky, ale i náhodné výkyvy. Úkolem pojistné zásoby je zachytit odchylky skutečného průběhu čerpání zásob o očekávání.
- **Vyrovnávací zásoba** využívá se hlavně k zachycování nepředvídatelných výkyvů mezi procesy ve výrobě. Může jít o výkyvy v čase nebo v množství položek.
- **Zásoba pro předzásobení** měla by potlačovat předvídatelné větší výkyvy jak na vstupu, tak na výstupu. Využívá se například v případě sezónního kolísání, kdy je typické se pravidelně předzásobit určitou skladovou položkou. Předzásobení probíhá jednorázově, opakovaně nebo pravidelně. [2]

### **1.3.4 Zásoby na logistické trase**

Zásoby na logistické trase představují materiály nebo výrobky, které mají konkrétní určení, už opustili místo uskladnění (byly exportovány), ale zatím nedorazili na cílové místo v logistickém řetězci. [4]

- **Dopravní zásoba** představuje zboží, které je právě na cestě z jednoho místa na druhé. Dopravní čas se přitom počítá od bodu, kdy je dodávka připravena na odvezení až po zaevidovaní dodávky v systému příjemce.
- **Zásoba rozpracované výroby** obsahuje materiály a díly, které byly zadány do výroby, ale dosud nebyly zpracovány ve výrobě. Doba výroby začíná výdejem materiálu pro zakázku a končí naopak uskladněním hotového výrobku na dané místo, respektive předáním hotové zakázky do skladu. Tento druh zásoby se někdy také nazývá jako zásoba nedokončené výroby. [4]

Na zásoby nedokončené výroby mají vliv i další faktory:

- objem výroby
- sortimentální skladba
- velikost výrobních dodávek
- způsob řízení výroby
- rytmus výroby
- délka výrobního cyklu [4]

# **1.3.5 Technologické zásoby**

Do této skupiny patří materiály a výrobky, které před dalším zpracováním potřebují z technických důvodů i čas na uskladnění, aby získaly potřebné vlastnosti. Skladování je většinou součástí technologického procesu. Technologické zásoby bývají většinou úzce spojené se zásobou nedokončených výrobků. Mají však vlastní kategorií, do které spadají specifické činnosti jako je vysoušení dřeva, zrání sýrů vína, piv případně nějakých chemikálií. Do této kategorie se dají také zařadit zásoby hromadných materiálů, aby se zajistilo jejich standardní složení (skládky železné rudy atd.). [2]

# **1.3.6 Strategické zásoby**

Hlavním úkolem strategických zásob je zabezpečit funkčnost podniku v případě nepředvídatelných kalamit v zásobování způsobených například živelnými pohromami, stávkami nebo válkami. Strategické zásoby nejsou předmětem řízení zásob v obvyklém smyslu, jelikož o jejich vytvoření i velikosti rozhoduje vrcholný management firmy na základě dalších kritérií. [2]

### **1.3.7 Spekulační zásoby**

Cílem spekulační zásoby je snaha docílit úspory při nákupu materiálu. Jedná se o zásoby nakoupené dopředu jako spekulace na dlouhodobé zvýšení ceny nakoupených materiálů. Jedná se o specifický druh zásob pro predzásobení a mohou být použity i pro řízení zásob obvyklým způsobem. [2]

# **1.4 Druhy zásob podle použitelnosti**

Zásoby podle těchto kritérií rozdělujeme na použitelné a nepoužitelné.

# **1.4.1 Použitelné zásoby**

Použitelné zásoby jsou zásoby, u kterých se předpokládá jejich spotřeba ve výrobě nebo za účelem prodeje. [2]

Použitelná zásoba může mít dvě složky:

- **Přiměřená zásoba** část průměrné zásoby položky, u které se v blízké budoucí době očekává její spotřeba nebo prodej. Její velikost vyplývá z metod pro řízení zásob, tak aby se z ní daly sestavit různé horní nebo dolní limity pro objednávky určené k doplnění zásob.
- **Nadbytečná zásoba** rozdíl mezi celkovou průměrnou a přiměřenou zásobou dané položky. V případě, kdy se ve skladu objeví nadbytečná zásoba je potřeba zabránit jejímu dalšímu doplňování. Nadbytečná zásoba je chápána jako větší množství uskladněné položky, než je její průměrná zásoba. Pokud jde pouze o minimální přesah nad hranici průměrné zásoby, nemusí však jít hned o problém, ale může se jednat o plánovanou strategii obchodníka.
- **Nepoužitelné** jedná se o zásoby s prakticky nulovou spotřebou, kde je velmi nepravděpodobné, že budou u podniku využity do výroby nebo k prodeji zákazníkům. Typickým příkladem je zásoba vzniklá změnou výrobního procesu nebo inovací výrobků. Zásobě takových produktů se říká zásoba bez funkce. Takové produkty firmy většinou zkouší prodat se slevou nebo se je pokusí odepsat. Skladování takových zásob by totiž znamenalo zbytečné náklady a také by zbytečně zabíralo místo použitelným zásobám. [2]
- **Mrtvá zásoba** jedná se položku/položky ve skladu u kterých už delší dobu nebyla žádná poptávka. [6]

#### **1.5 Náklady spojené se skladováním**

Náklady spojené se skladováním, nebo přesněji řečeno náklady spojené se skladovacími prostory se dají shrnout do čtyř základních odvětví, které mají vliv na styl skladování, ale hlavně i na cenu za skladování. Může jít například o sklady v rámci výrobního závodu, veřejný sklad, soukromý sklad přímo ve vlastnictví firmy nebo sklady smluvní vázané nájemní smlouvou. [6]

#### **1.5.1 Náklad na skladování v rámci závodu**

Náklady na skladování v rámci skladu, jsou většinou fixního charakteru. Variabilní náklady zde vznikají pouze s měnícím se množstvím výrobků, které se přesouvají v rámci výrobního zařízení. V případě tohoto druhu nákladů nemají fixní náklady a náklady spojené s rozmístěním zásob nemají na rozhodování o strategii zásob závažný vliv. [6]

#### **1.5.2 Náklady na skladování ve veřejných skladech**

Náklady na skladování ve veřejných skladech jsou vázané hlavně na množství výrobků, se kterými je nutné ve skladu manipulovat (tzv. manipulační poplatky). S přesuny zboží ve skladu totiž souvisí manipulační poplatky, které se odvíjí od počtu kusů, které se přesunují ze skladu do skladu. Počítat se musí také se skladovacími poplatky, které závisí zejména na době uložení zboží ve skladu. Manipulační poplatky se většinou hradí při přijetí zboží do skladu. Skladovací poplatky pak většinou naráz, za úhrnnou dobu, typicky za měsíc. [6]

#### **1.5.3 Náklady na skladování v pronajatých skladech**

Ke skladování zboží v pronajatých skladech se většinou uzavírá smlouva, která je platná pro předem domluvené časové období (měsíce, roky). Poplatky se v případě smluvního pronájmu nemění ze dne na den, ale až od určitého nového období, například nového měsíce, nového kvartálu, roku apod. Doba zavedení takové změny je samozřejmě dána smlouvou. Většina nákladů je z krátkodobého hlediska fixní. [6]

Mezi tyto fixní poplatky patří například platba nájemného, náklady na zabezpečení (alarm, kamerový systém, hlídač apod.) obsluha skladu, manažer skladu a další. Náklady se však mohou také krátkodobě změnit, například nákupem nových manipulačních strojů, náborem další pracovní síly apod. Platí však to, že pouhé minimum nákladů se bude během smluvního období měnit na základě změny objemu skladových zásob. [6]

#### **1.5.4 Náklady na skladování v soukromém skladu**

Skladování ve vlastním soukromém skladu má řadu výhod. Mají totiž hlavně fixní charakter nákladů. Tím, že je majitel zboží přímo vlastní, nemusí platit žádný nájem a platí pouze případné poplatky za udržování zásob. Ty ale nebývají vysoké a ve srovnání s předchozími přístupy skladování jsou poměrně zanedbatelné. V mnohém se jedná o nejlepší formu skladových nákladů, jen závisí na dané firmě, zdaje to pro ni výhodné a může si to dovolit. [6]

# **1.6 Stejnoměrná a nárazová poptávka**

Stejnoměrná poptávka je taková, kdy požadavky na výdej zboží přichází trvale pouze s malým kolísáním na velikosti v čase. Tento typ poptávky bývá nejvíce obvyklý u nezávislé poptávky po konečných výrobcích. V některých případech se však stejnoměrná poptávka projevuje i na závislé poptávce. Například při stálé výrobě konkrétního výrobku, případně i skupiny jiných produktů, které jsou vyráběny v menším množství. [2]

Nárazová poptávka vzniká většinou u zboží, po kterých je závislá spotřeba a to v případě že firma vytváří různé výrobky, které se od sebe liší pouze v některých časových intervalech. Potřeba materiálů a dílů pro konečné výrobky je nárazová, což znamená, že doba mezi dvěma požadavky na odlišné výrobky je dlouhá, takže požadované množství daných výrobků musí být úměrně velké. Specifikem nárazové poptávky je také to, že se u ní nedá vycházet z průměrné roční spotřeby. Je tedy složitější zvolit správný okamžik a velikost potřeby materiálů a dílů pro jednotlivé dodávky. [2]

### **1.7 Plán potřeby dodávek**

Při řízení zásob firmy naráží na různé složité situace. Problémem například může být situace, kdy běžný objednávací systém není možné z určitého důvodu použít, případně není pro danou situaci vhodný. To se týká hlavně sezónních položek nebo položek s nezávislou poptávkou. U takových položek je nutné objednávací úroveň přepočítat v závislosti na kontrole dispoziční zásoby. Očekávaná velikost poptávky bývá totiž závislá i na datu kontroly. Typickým příkladem v praxi je kombinace závislé a nezávislé poptávky. V tomto případě je poptávka v čase trvalé, ale během daných období kolísá velikost součtu zásob. [2]

V případě nákupu kombinovaných položek přichází čas na plánování. Využívá se k němu statistických předpovědí poptávky, podle kterých se sestavuje plán potřeby dodávek a doplňování zásob, podle něhož se odvíjí i velikost a termín příjmu dodávek do skladu. Tento styl řízení se nazývá materiálový tok podle programu. [2]

Materiálový tok podle programu není nic jiného, než plán potřeby dodávek, podle kterého se zajistí včasné doplňování zásob. Používá se například pro plánování nákupu kombinovaných položek, a to podle statických predikcí poptávky, které určují její velikost i termín příjmů do skladu. [2]

*"Plán potřeby dodávek používá obvykle měsíční plánovací období. Je to klouzavý plán; postupně se na konci doplňuje o další období. Žádoucí termíny jednotlivých dodávek se i při měsíčním plánovacím období dají stanovovat s přesností na týden, v případě potřeby dokonce i na den. "* [2]

Zmíněný plán lze využít k transformaci do plánu tak, že se vezme pořizovací lhůta z výpočtů termínů dodávek, u které dojde ke zpětnému posunu času o pořizovací lhůtu a následně se odvodí potřebné termíny nákupních objednávek. [2]

# **1.8 SWOT analýza**

Název analýzy SWOT je zkratkou představující složeninu anglických slov: Strengths (Silné stránky), Weaknesses (slabé stránky), Opportunities (příležitosti) a Threats. Nejčastěji je tato analýza reprezentována v podobě matice  $2 \times 2$ , přičemž zmíněné čtyři pojmy označují jednotlivé kvadranty matice. Dále se zaměřuje na to, které z nich jsou pro podnik škodlivé (pravá strana matice) a nápomocné (levá strana matice) a zohledněno je rovněž zda se jedná o faktory vnitřní (horní polovina matice) nebo vněj ší (spodní polovina matice). Díky všem těmto vlivům by měla být SWOT analýza schopna podnikům pomoci s tvorbou strategie. Výhodou této analýzy však je i to, že díky tomu, že analyzuje fungování společnosti z širšího spektra, dá se využít v různých odvětvích. [7]

*" Cílem SWOT analýzy je identifikovat to, do jaké míry je současná strategie firmy a její specifická silná a slabá místa relevantní a schopná se vyrovnat se změnami, které nastávají v prostředí. "* [7, s. 103]

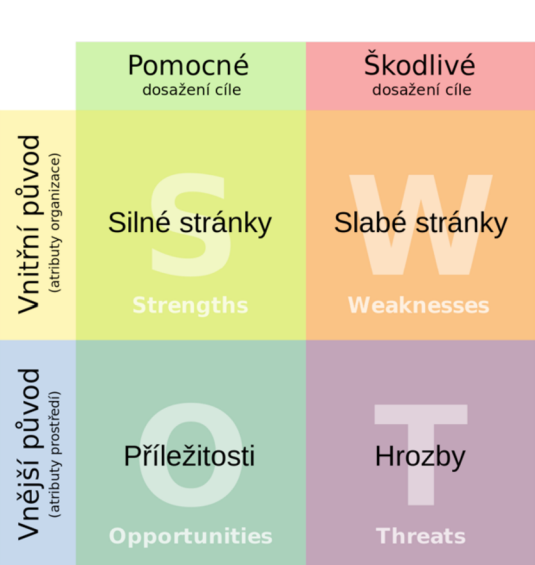

# **SWOT ANALÝZA**

**Obrázek** 5: **SWOT analýza [9]** 

### **1.8.1 Silné stránky**

Silné stránky (anglicky strengths) obsahují kladné vlivy, které napomáhají společnosti k úspěchu a pomáhají mu udržet konkurenceschopnost, tím pádem i pozici na trhu. Nejdůležitějšími silnými stránkami jsou pro společnost ty, které jí přinášejí konkurenční výhodu a dlouhodobě také zisk. Většinou se jedná o soubor schopností a dovedností firmy, nebo zdroje, které firmu zvýhodňují proti konkurenci. [8]

Příklady typických silných stránek jsou: zákazníky prověřené kvalitní výrobky, tradice značky, cenová politika, schopný a kvalifikovaný personál, vysoká kvalita technického vybavení a spousta dalších. [8]

# **1.8.2 Slabé stránky**

Slabé stránky (anglicky weaknesses) naopak obsahují takové vlivy, která pro společnost představují určitá omezení, nedostatky nebo dokonce kritická místa, která mu brání v úspěchu a prosperitě. Současně jde o takové stránky, ve kterých firma zaostává za konkurencí. Snahou každou firmy by měla být snaha slabé stránky eliminovat.

Příklady typických slabých stránek můžou být: nekvalitní výrobky, špatné renomé firmy, vyšší zadluženost, neúčinný marketing a další. [8]

# **1.8.3 Příležitosti**

Příležitosti (anglicky opportunities) lze definovat jako různé skutečnosti, které firmě mohou přinést úspěch či konkurenční výhodu, pokud je firma včas identifikuje a využije ve svůj prospěch. Na rozdíl od slabých a silných stránek však často leží mimo kontrolu pracovníků společnosti.

Příklady typických příležitostí můžou být: zavedení moderních technologií, vstup na nové trhy, získání dotací, produkt bez existující konkurence a další. [8]

# **1.8.4 Hrozby**

Hrozby (anglicky threats) jsou podobně jako příležitosti rovněž vlivy mimo kontrolu pracovníků společnosti. Jedná se však o vlivy externího prostředí, které v případě, že nastanou mohou mít negativní vliv na společnost, který může vést ke zhoršení pozice společnosti na trhu, úbytek zákazníků a celkově nebezpeční neúspěchu.

Příklady typických hrozeb můžou být: vstup nové konkurence na trh, zlepšení kvality produktů konkurence, nepříznivé zákony či normy, růst prodeje substitutů a další. [8]
#### 1.9 VBA

VBA, neboli Visual Basic for Applications je programovací jazyk vyvinutý společností Microsoft, který je k dispozici v rámci jeho kancelářského balíku od verze MS Office 2000 pro Windows. Na operační systém Apple macOS (dříve Mac OS X) pak zavítal až spolu s MS Office 2008. V dnešní době už je součástí většiny aplikací tohoto balíku, ať už jde o Word, Excel, Access a další. [2]

Jak už jeho samotný název napovídá, jde o blízkého příbuzného programovacího jazyka Visual Basic (VB). VBA má však proti klasickému VB jedno zásadní omezení. Zvládne totiž běžet pouze spolu s hostovací aplikací (MS Office), nikoliv jako samostatná aplikace. I toto však může být někdy výhodou, například v případě ochrany před škodlivými makro viry, které bývají napsané právě ve VBA . Ty se tak bez spuštěného hostovacího programu nespustí, a dokonce lze makra VBA v rámci MS Office úplně zablokovat. [2]

#### **1.9.1 Historie VBA**

VBA jako takové přišlo spolu s MS Office 2000 (tehdy ještě zvané MS Office 9.0). Jak už bylo v začátku kapitoly zmíněno, jde o jazyk odvozený od jazyku Visual Basic, jehož historie sahá ještě dále do minulosti. Konkrétně do roku 1991, kdy Microsoft vydal jeho první verzi. Visual Basic však neměl dlouhý život, jelikož jeho poslední verze 6.0 vyšla už v roce 1998. Tato verze pak byla ještě pár let poté součástí instalace MS Office. Dnes už tak používáme pouze čisté VBA . O mnoho let později však i Visual Basic pomyslně vstal z mrtvých, když jej Microsoft vyvinul znovu na platformě .NET. [10][11]

#### **1.9.2 Výhody a nevýhody jazyka VBA**

Výhody a nevýhody VBA ve velkém vychází z toho, že se jazyk využívá v rámci kancelářského balíku Microsoftu. Finanční nároky na pořízení samotného VBA jsou tedy prakticky nulové, jelikož je získáte zdarma již s pořízením MS Office. Vývojové prostředí poměrně přehledné, uživatelsky přívětivé a umožňuje snadno tvořit i rozsáhlé a efektivní aplikace. V rámci Excelu či Accessu s ním lze snadno zautomatizovat některé, jinak zdlouhavé úkony. Plusem je jistě i to, že v rámci celého balíku je syntaxe stejná. Právě omezení jazyku pouze pro aplikace MS Office však je i jednou z hlavních nevýhod. [11]

## **Výhody:**

- Snadný jazyk na naučení
- Jazyk a vývojové prostředí přímo součástí MS Office
- Možnost tvorby vlastních funkcí v Excelu či Accessu
- Stejná syntaxe v rámci všech programů MS Office
- Program vhodný pro analýzu dat
- Díky MS Office lze VBA použít v kombinaci s ovládacími prvky či formuláři
- Technologie DAO a ADO pro snadnou práci s externími databázemi
- Možnost skrze VBA ovládat jiné (podporované) aplikace

## **Nevýhody:**

- Nelze vytvořit samostatně běžící aplikace
- Nutnost pořízení některého z programů MS Office
- Program nemusí fungovat korektně napříč různými verzemi kancelářského balíku [11]

## **1.9.3 Datové typy VBA**

Stejně jako všechny programovací jazyky i VBA nabízí spoustu různých datových typů, které určují množinu hodnot, které proměnné s danými datovými typy podporují. Datové typy se rovněž dělí na to, zda pracují s čísly (znaménkové/neznaménkové, celá čísla/desetinná čísla), znaky, řetězci, objekty, nebo slouží pouze k uchování stavové informace Pravda/Nepravda. [10]

**Tabulka** 2: **Datové typy programovacího jazyka VBA** 

| <b>Název</b>       | <b>Velikost</b>     | <b>Obor</b> hodnot                                          |  |  |  |  |  |
|--------------------|---------------------|-------------------------------------------------------------|--|--|--|--|--|
| Boolean            | $2$ Byty            | True nebo False                                             |  |  |  |  |  |
| Byte / Sbyte       | 1 Byte              | 0 až 255 / -128 až 127                                      |  |  |  |  |  |
| Short / UShort     | 2 Byty              | -32 768 až 32 767 / 0 až 65 535                             |  |  |  |  |  |
| Integer / UInteger | 4 Byty              | -2 147 483 648 až 2 147 483 647 / 0 až<br>4 294 967 295     |  |  |  |  |  |
| Long               | 8 Bytů (jen pro     | -9 223 372 036 854 775 808 až                               |  |  |  |  |  |
|                    | $64$ -bit)          | 9 223 372 036 854 775 807                                   |  |  |  |  |  |
| Single             | 4 Byty              | $-3,4028235 \times 10^{38}$ až 3,4028235 × 10 <sup>38</sup> |  |  |  |  |  |
| Double             | 8 Bytů              | $-1,79769313486231570 \times 10^{308}$ až                   |  |  |  |  |  |
|                    |                     | $1,79769313486231570\times 10^{308}$                        |  |  |  |  |  |
| Decimal            | 16 Bytů             | -79 228 162 514 264 337 593 543 950335 až                   |  |  |  |  |  |
|                    |                     | 79 228 162 514 264 337 593 543 950 335                      |  |  |  |  |  |
| Char               | 2 Byty              | 0 až 65 535 znaků                                           |  |  |  |  |  |
| String             | Dle platformy       | 0 až 2 miliardy Unicode znaků                               |  |  |  |  |  |
| Date               | 8 Bytů              | 1. leden 0001,00:00:00 až 31. prosinec 9999,                |  |  |  |  |  |
|                    |                     | 23:59:59                                                    |  |  |  |  |  |
| Object             | $4$ Byty $(32-bit)$ |                                                             |  |  |  |  |  |
|                    | / 8 Bit $(64-bit)$  | Jakýkoliv objekt                                            |  |  |  |  |  |

## **2 ANALÝZA PROBLÉMU A SOUČASNÉ SITUACE**

## **2.1 Základní informace o firmě Jicolor**

Historie firmy Jicolor sahá až do roku 1993, kdy Otomar Miksa v Humpolci založil firmu s názvem Autolaky Miksa zabývající se prodejem barev, autodílů, lakýrnických potřeb a lakýrnickým servisem. Po několika letech se jeho zaměstnanci stali i jeho synové Otmar a Mark, s kterých se později stali budoucí spolumajitelé firmy. V roce 2009 se však zakladatel firmy odebral do důchodu a firma zůstala ve vedení jeho synů. [12]

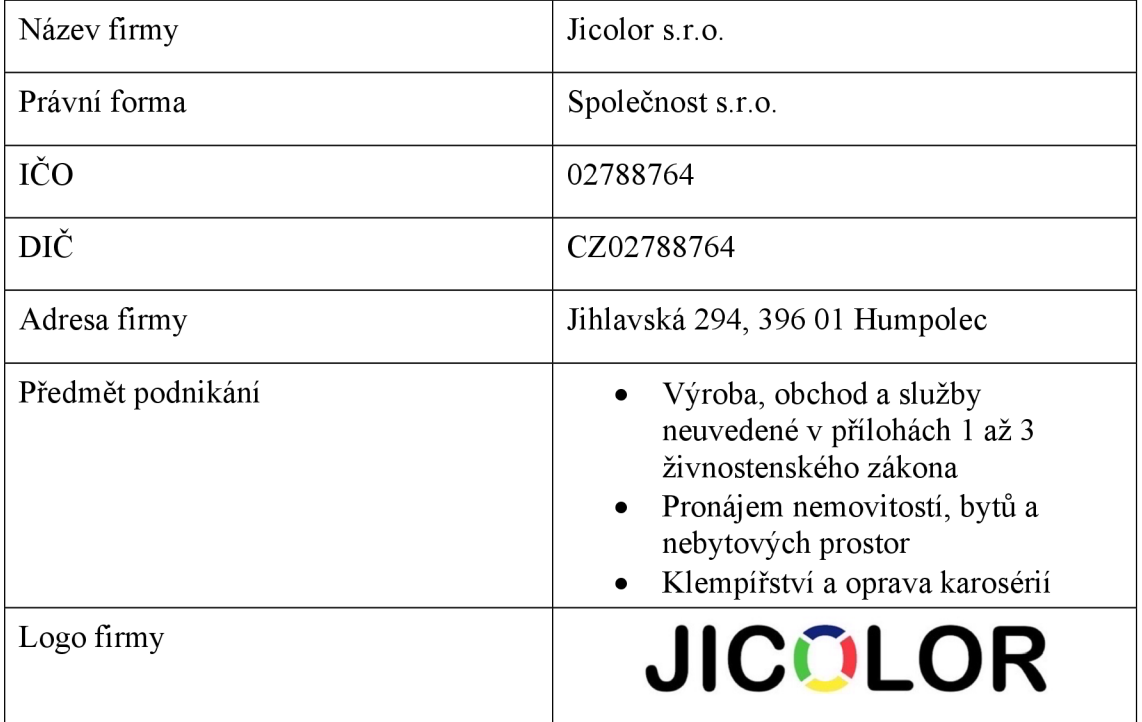

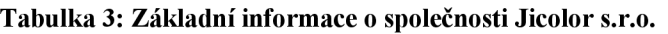

V roce 2014 se firma Autolaky Miksa přejmenovala na Jicolor, jelikož otevřela svou druhou prodejnu v krajském městě Jihlava a nový název měl lépe cílit na místního zákazníka. Bohužel kvůli nepříliš dobré lokaci a větší konkurenci se zde firmě nedařilo. O dva roky později tedy místní prodejna ukončila svou činnost a zaměřila se na svou hlavní pobočku v Humpolci. Jméno Jicolor už si však ponechala. Zde se firmě dlouhodobě daří zejména díky dlouholeté tradici, která firmě dává silnou pozici na místním trhu a také nepříliš velké konkurenci.

Firma má aktuálně 3 zaměstnance, přičemž dva z nich jsou právě jednatelé Mark a Otmar Miksa, kteří se ve firmě starají o prodej a lakýrnické práce. V obchodě pak zaměstnávají ještě jednu prodavačku.

## **2.2 Popis prodejny**

Prodejna se nachází téměř na konci ulice Jihlavská, tedy na hlavním tahu mezi Humpolcem a Jihlavou. Navštěvují ji tedy stálí místní zákazníci, ale kvůli dopravně vytížené lokaci sem zavítá i spousta náhodně projíždějících lidí. Firma navíc stále benefituje z kontaktů, které získala během dvou let působení v Jihlavě, umístění firmy je tedy vhodné pro tyto zákazníky, kteří alespoň prodejnu nemusí nikde složitě hledat. [12]

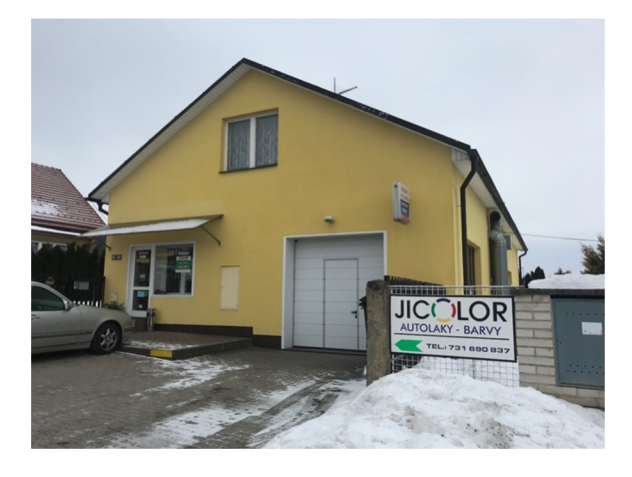

**Obrázek 6: Fotografie sídla a prodejny společnosti**  (Zdroj: vlastní fotografie)

Budova firmy je velký dům skládající se ze tří částí: obytné části, kde bydlí vlastníci domu, respektive rodiče majitelů firmy, dále pak lakýrnická dílna a prodejna. Půda obydlené části domu je navíc zrekonstruovaná a slouží jako kanceláře firmy. Probíhají zde tedy různé administrativní práce a účetnictví. Součástí půdy je i malá místnost sloužící jako firemní archiv.

Před budovou je navíc soukromé parkoviště určené pro návštěvníky obchodu. K domu patří také ohrazená zahrada, která slouží jak k soukromým účelům, tak jako dočasná odstavná plocha opravovaných aut.

#### **2.3 Předmět podnikání a organizační struktura**

Předmětem podnikání firmy Jicolor s.r.o. je výroba a prodej produktů a služeb. Zabývá se totiž mácháním barev - autolaků, průmyslových barev (PUR, syntetických, nitro či epoxid), přičemž na místě je možná i výroba sprejů na zakázku. V rámci prodejny si pak lze zakoupit i lakýrnické potřeby, nářadí či autodíly. Jelikož má firma i vlastní dílnu, poskytuje lakýrnické práce jako je lakování aut, kytování a další služby. Zboží z obchodu je pak možné objednat i skrze internetový e-shop. Většinu produktů má firma naskladněných v malém skladu, který je součástí prodejny, ale díky dobrým, dlouholetým vztahům s dodavateli je u některých z nich možné dodání objednaného zboží na prodejnu do druhého pracovního dne.

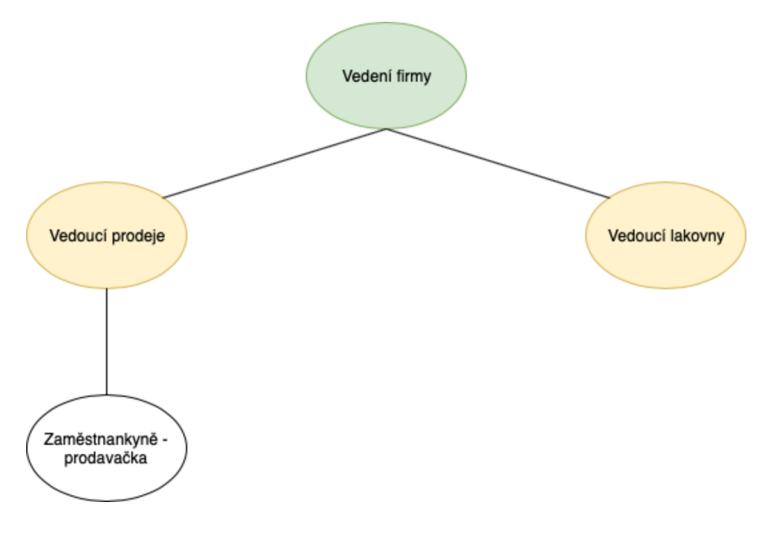

**Obrázek 7: Schéma organizační struktury společnosti**  (Zdroj: vlastní zpracování)

Vzhledem k tomu, že se jedná o velmi malou, rodinnou firmu je organizační struktura Jicolor s.r.o. velmi jednoduchá. Vedení firmy představují její jednatelé Mark a Otmar Miksa, kteří se zároveň starají o vedení prodeje i servisu, tedy obchodu a lakovny. Pod sebou mají jednoho zaměstnance – prodavačku.

## **2.4 Sklad**

Součástí prodejny je i samostatný sklad, kde firma skladuje zboží určené k prodeji, ale také hotové výrobky, jako jsou plněné spreje, namíchané barvy na zakázku nebo díly, které byla firmě dodány k opravě. Tím, že firma využívá soukromý sklad má výhodu vtom, že má všechno zboží přímo u sebe a nemusí platit nájem za pronájem jiného skladu. Počítat musí pouze s drobnými náklady za udržování skladu. Sklad je přístupný celé firmě a jeho obsluhu a naskladňování mají na starosti prakticky všichni pracovníci firmy. Zde probíhá naskladnění nového zboží, vyskladnení z objednávek z e-shopu, ale i obchodů z prodejny. Uskladněny jsou zde také nedokončené výrobky (plnící spreje apod.)

#### **Funkce skladu:**

- Naskladňování nového zboží
- Vyskladňování zboží
- Výroba
- Příjem zboží
- Sklad pro prodejnu
- Sklad pro objednávky z e-shopu

## **2.5 Kategorizace zboží**

Firma má rozsáhlou nabídku zboží, jelikož nabízí barvy, tmely, brusivo, ale i nástroje jako stříkací pistole, kompresory, respirátory, lakýrnické obleky nebo různé příslušenství. Sklad je ovšem společný pro všechny služby firmy, což správu skladových zásob poměrně komplikuje a je nutná kategorizace zboží. Zatímco lakýrnické nástroje a příslušenství slouží primárně pro prodej skrze prodejnu a e-shop, užitkové zboží jakožto barvy, tmely, ředidla jsou kromě přímého prodeje ve skladu ukládány jako zásoby používané k zakázkové výrobě. Některý zákazník totiž nakupuje přímo hotové barvy, nebo si nechá od firmy na zakázku namíchat specifický odstín. Tmely, brusivo a podobné zboží jsou pak používány při servisních pracích firmy, pokud zákazník přijede s autem

na opravu. Firma tedy v rámci skladu potřebuje kategorizovat zboží podle jeho využití v rámci firmy. [12]

#### **Kategorizace tedy bude následující:**

**OBCHOD:** barvy, laky, tmely, ředidla, tužidla, spreje, oleje, pásky, stříkací pistole, ochranné pomůcky, lazury, plniče

**E-SHOP:** barvy, laky, tmely, ředidla, spreje, oleje, pásky, stříkací pistole, ochranné pomůcky, lazury, plniče

**SERVIS:** barvy, laky, tmely, ředidla, spreje

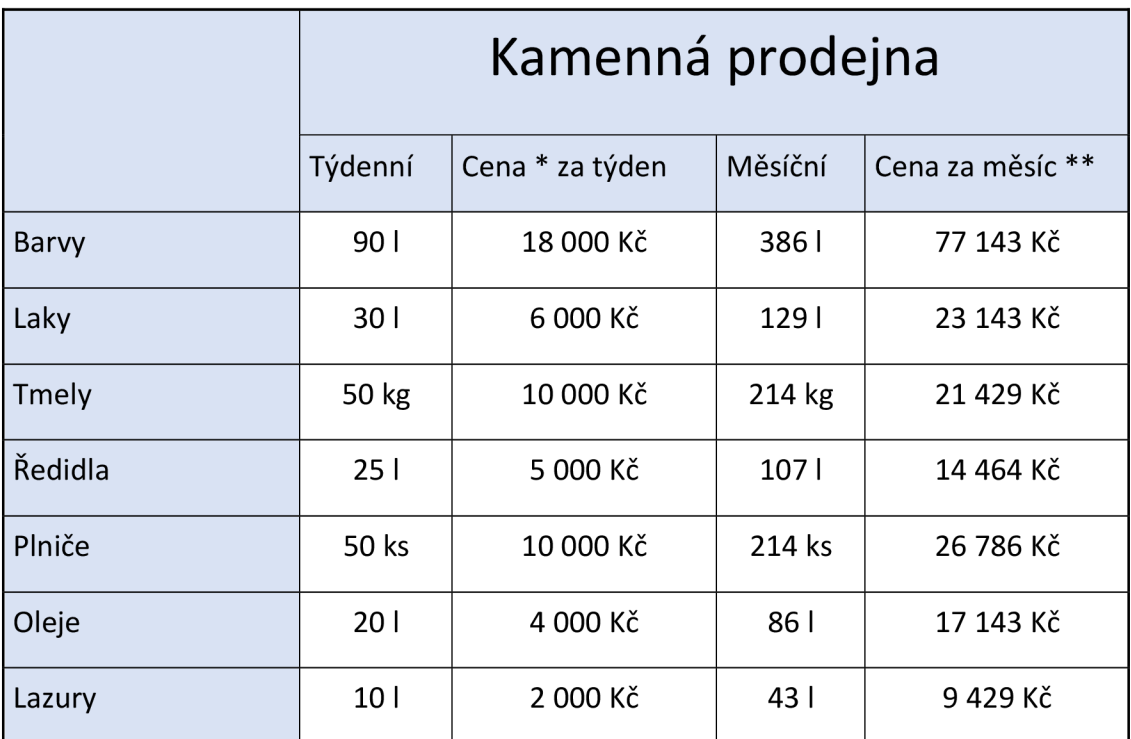

#### **Tabulka** 4: **Poptávka po zboží v kamenné prodejně**

\* Ceny jsou bez DPH

\*\* Průměrný měsíc

Dále bylo potřeba si zjistit spotřebu, respektive odbyt daného zboží za průměrný týden a průměrný měsíc. Průměrný týden odpovídá 7 dnům a průměrný měsíc 30 dnům, přičemž

zde má e-shop určitou výhodou, jelikož skutečně funguje 7 dní v týdnu. Servis i prodejna jsou v neděli zavřené, nicméně z pohledu optimalizace zásob budeme rovněž počítat s celým týdnem.

Z první tabulky prodejů v kamenné prodejně můžeme vyčíst, že nej prodávanějším artiklem jsou barvy. Ty firma nabízí již hotové, a nebo je míchá na zakázku podle speciálních vzorníků. S barvami souvisí i další dva druhy zboží – laky a plniče. Plniče, neboli plnící spreje se totiž plní právě zmíněnými barvami, jen se jedná o odlišný způsob aplikace barvy. Oleje a lazury jsou spíš k barvení dřeva a jiných věcí a v sortimentu firmy jsou poměrně krátkou dobu, takže po nich zatím není tak velká poptávka a na tržbách se podílí nejmenším dílem.

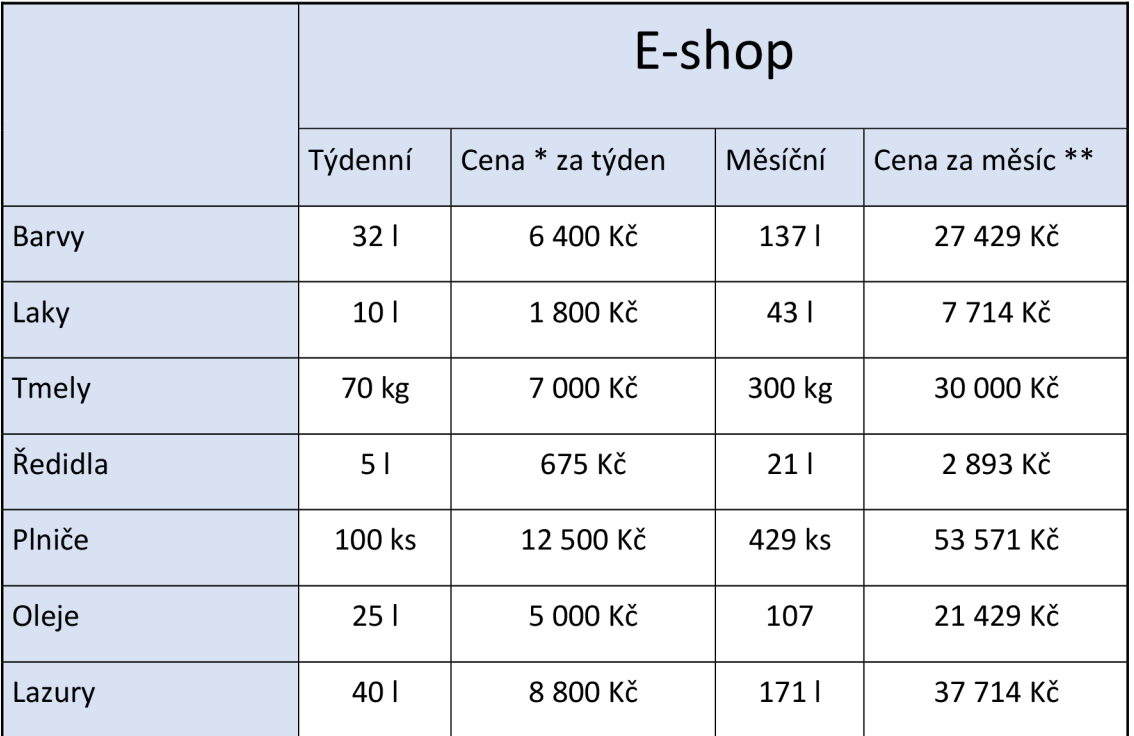

#### **Tabulka** 5: **Poptávka po zboží v e-shopu**

\* Ceny jsou bez DPH

\*\* Průměrný měsíc

Prodeje e-shopu se charakterově proti prodejně značně liší. Zatímco u obchodu převládají zejména barvy, které jsou z velké části míchané na zakázku, u internetového obchodu zákazníci tuto možnost nemají a takže kupují více o univerzálnější zboží. Jedná se hlavně o tmely, ředidla a plnící spreje, často se základovou barvou, která slouží jako podkladová vrstva pro další barvu. Dobře se zde prodávají také tmely a lazury.

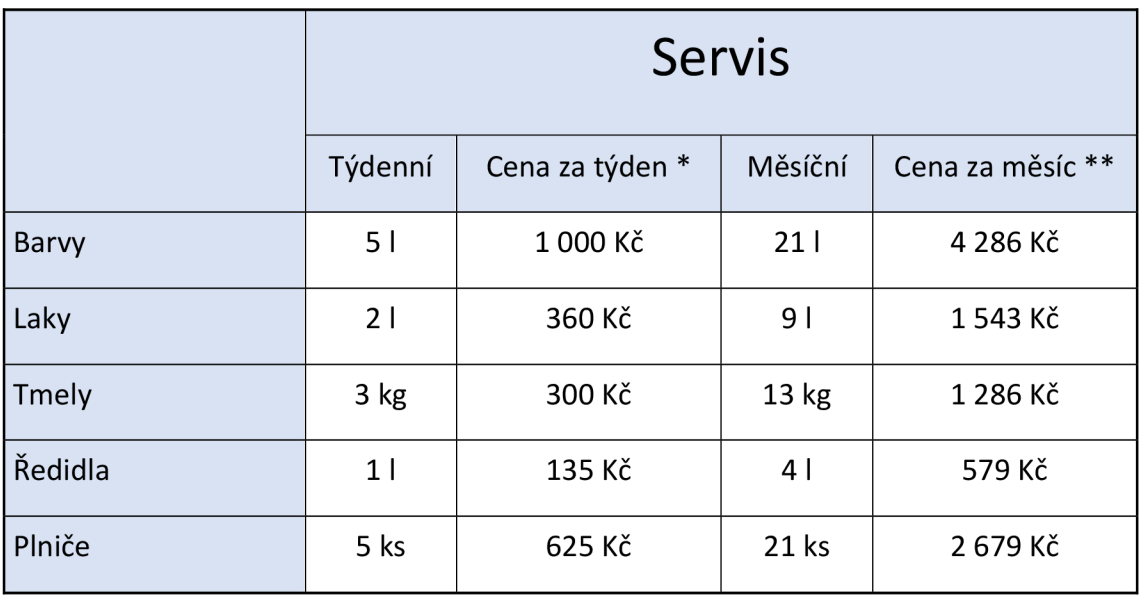

#### **Tabulka 6: Poptávka po zboží na servisní práce**

\* Ceny jsou bez DPH

\*\* Průměrný měsíc

Sklad pro servis prodejny je spíše doplňkovou službou. Jedná se zejména o zboží, které se objednává na zakázku podle potřeby konkrétní práce lakýrníka. Nejčastěji se jedná o lehce nabouraná auta, u kterých je potřeba narovnat povrch a pomocí tmelu zahladit a poté nastříkat barvou a na lakovat. Nejvyužívanějším zbožím jsou zde tedy barvy, tmely, ředidlo a plniče. Spotřeba je zde ale samozřejmě nižší, jelikož je omezená počtem aut, která v daném období stíhá lakýrník opravit a nalakovat. Jsou zde tedy samozřejmě i nižší tržby za materiál/zboží, jelikož tou hlavní cenovou složkou je v tomto případě práce zaměstnance.

## **2.6 Objednávkový cyklus**

Mark Miksa a Otmar Miksa jakožto majitelé firmy a správci prodejny mají na starost i řízení celé provozovny i servisu. Prodejnu a její provoz i skladové zásoby má na starosti

Mark Miksa. Týká se to zejména výše zmíněného sortimentu jako jsou tmely, laky a barvy, ať už hotových nebo míchaných. Pod jeho správu spadá také internetový obchod, kde je prodáván kompletní sortiment hotových barev a jiných produktů. Otmar Miksa pak má na starost servis a veškeré barvy a materiál pro vykonávání této práce. Mezi oběma firemními společníky probíhá koordinované objednávání zboží s různými cykly. V případě servisu je spotřeba materiálu a zboží, takže objednávací cykly jsou většinou jednou za týden nebo za dva týdny.

U e-shopu a kamenné prodejny se zboží objednává operativně na sklad podle poptávky jednotlivých produktů. Zpravidla ale jednou až dvakrát do týdne. Většinou se objednává skrze dva hlavní dodavatele, které dodávají barvy, tmely a obecně zboží se zaměřením na lakování karosérií. To je zboží, které dle tabulek v předchozí kapitole jde nejvíce na odbyt. Firma už má roky ověřenou poptávku a zaběhnutý objednávkový cyklus, který je stálý. Dodatečné zboží a barvy a laky na dřevo firmě dodává jiná firma a zde jsou objednávkové cykly delší. Nutno také dodat, že objednávkové cykly se průběžně mění podle kvartálů. V případě posledního kvartálu bývá většinou nutné objednávkové cykly zkrátit.

#### **2.7 Dodavatelský řetězec**

Firma Jicolor s.r.o. je nezávislý prodejce barev, který nabízí široký sortiment produktů od různých dodavatelů. Tím, že si firma zakládá na široké nabídce barev, musela pro to přizpůsobit své prostory, tak aby byla schopna míchat barvy od různých dodavatelů, čímž nabídne větší množství odstínů, které lze v provozovně namíchat. Bohužel to znamená, že firma musí nezávisle objednávat od více dodavatelů, což komplikuje objednávkový cyklus.

#### **2.8 Dodavatel Helios**

Firma Helios je předním dodavatelem společnosti. Zabývá se výrobou a distribucí barev a laků na různé povrchy. S firmou Jicolor komunikuje skrze přiřazeného obchodního zástupce a spolupráce trvá již několik let. Výrobce mu totiž dodává produkty hned pod dvěma velkými značkami. Jednou z nich je přímo značka Helios, která je zaměřená zejména na barvy a lazury na dřevo a dřevěné povrchy, jedná se o řady produktů Helios Bori a Helios Ideál. Mimo to však Jicolor využívá i řadu Helios Spektra určenou i pro stavební nátěry. Tento druh produktů je však pro firmu spíše doplňkovým sortimentem a prodává jej okrajově. Tomu je přizpůsoben i delší objednávací cyklus, který je někdy i pouze lx za měsíc. [13]

Mnohem využívanější je značka Mobihel spadající pod skupinou Helios Group. Ta se zabývá přímo výrobou autolaků a barev na auta a má propracovaný systém receptur s desítkami tisíc odstínů. Firma od nich odebírá i tmely, laky, a to jak krycí, tak nátěrové. V nabídce firmy nechybí ani speciální perleťové odstíny či metalízy. [13]

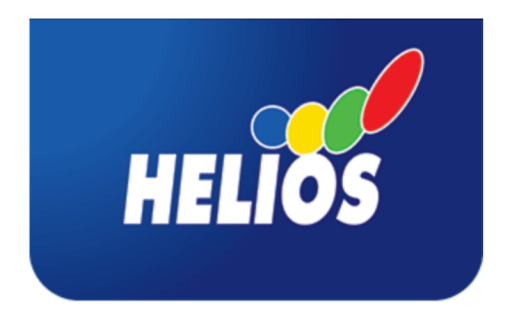

**Obrázek 8: Logo hlavního dodavatele - Helios [13]** 

Od firmy Helios společnost Jicolor odebírá barvy zejména podle poptávky, ale zpravidla jde o závozy jedenkrát až dvakrát týdně. Nejčastěji se mění barvy, které jsou nej prodávanějším artiklem v prodejně, ale i v dílně/servisu, kde se používají k lakování opravovaných aut. U barev je navíc specifické to, že díky tisícům možných receptur v rámci míchacího programu u každého míchaného odstínu bývá různé spotřeba konkrétní barvy, a to v daném poměru v rámci dané receptury.

## **2.9 Dodavatel Novol**

Dodavatel Novol je polská firma, která se specializuje na výrobu sprejů, air brushů a jiných lakýrnických pomůcek. Společnost Jicolor od ní odebírá převážně plnící spreje, a to již hotové, nebo prázdné, která následně sama plní barvami, které namíchá na zakázku. I zde se jedná již o několikaletou spolupráci, což má pozitivní význam zejména na nákupní ceny, které jsou pro Jicolor s ohlédnutím na kvalitu výrobků vynikající. [14]

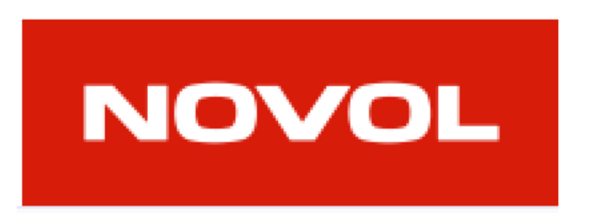

**Obrázek 9: Logo dodavatele Novol [14]** 

Nevýhodou však je však právě zmíněnou provozovnu v Polsku, ze které firma zboží odebírá. S tím tedy souvisí i pomalejší doba dodání až několik pracovních dní, což znamená, že zboží od tohoto dodavatel bývá dodáváno vždy pouze lx týdně, ovšem os o to větší pojistnou zásobou, aby měla firma dostatečnou rezervu na vykrytí poptávky v následujícím týdnu.

## **2.10 Dodavatelský software a prostory pro zlepšení**

Společnost Jicolor využívá k objednávání zboží software Mapos vyvinutý malou pelhřimovskou firmou. Systém je modulární a slouží zejména k vedení účetnictví a daňové evidenci. Nabízí však ale také základní správu skladové evidence, kterou ovšem firma příliš nepoužívá. Jeho klíčovou výhodou, kterou ale firma používá je možnost naimportovat na něj přístupy k informačním systémům podporovaných dodavatelů. Mezi ty patří právě i výše zmínění dva hlavní dodavatelé Helios a Novol. Pokud tedy program zná informace o nabízeném zboží firmy, umožní mu v systému podat objednávky nebo rezervace zboží směrem k dodavatelům a slouží také k přehlednému uchování přijatých faktur od dodavatelů.

Jeho nevýhodou však, že systém postrádá nutné analýzy pro správnou predikci poptávky a odhadování včasného množství zboží, které je nutné dokoupit. Tím se tedy otevírá prostor pro zlepšení v rámci návrhové části této diplomové práce. Systém totiž nabízí možnosti importu položek objednávek skrze externí soubory (\*.xml, \*.csv). V této diplomové práci tedy bude za úkol vytvořit aplikaci, která na základě statistických analýzy zjistí, které zboží je na hranici skladových (pojistných) zásob a je nutné jej včas doobjednat. Tyto položky poté budou importovány skrze exportovaný soubor přímo do aplikace, kde bude zboží objednáno.

*"Program MAP OS je podnikový informační systém určený pro všechny typy společností, který Vás snadno provede celou řadou činností zpracovávaných v každé firmě. "* [15]

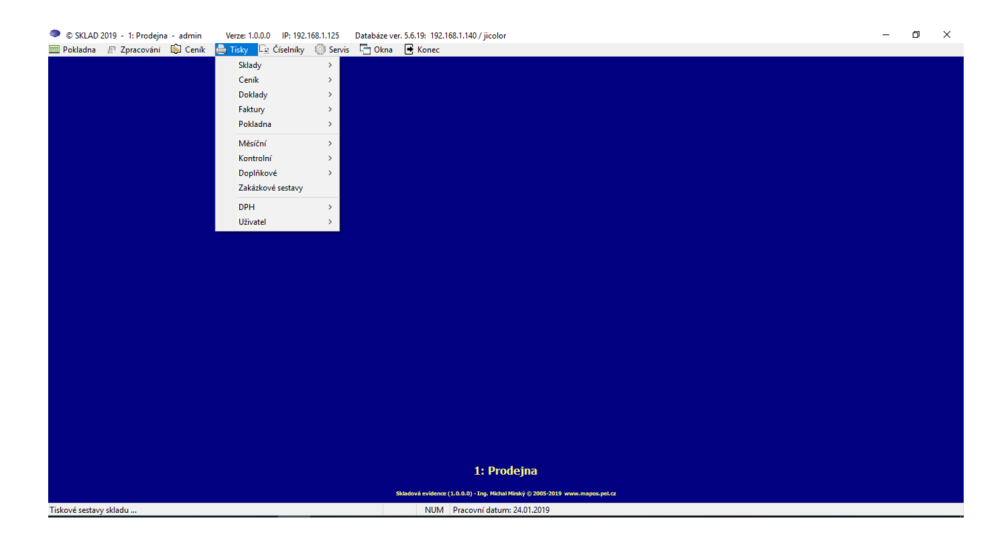

**Obrázek 10: Používaný informační systém MAPOS pro objednávky směrem k dodavatelům**  (Zdroj: vlastní fotografie)

#### **2.11 Expedice zboží**

V případě zboží zakoupeného v prodejně je expedice okamžitá. Zboží je pouze vydáno ze skladu a předáno zákazníkovi. V případě objednání skrze e-shop je využito externích dopravců. Společnost Jicolor využívá primárně dopravce PPL, se kterým má navázané smluvní partnerství, kde má výhodnější ceny dopravy a garantované dodání do druhého dne od odeslání. Na oplátku pak dopravci poskytuje část svého vlastního skladu pro příjem a uschování zásilek PPL. Zároveň obchod slouží jako výdejní a podací místo pro balíky v rámci služby PPL ParcelShop, kde má firma provize s odesílaných balíků.

#### **2.12 SWOT analýza**

V této části analýzy se zaměřím na analýzu SWOT, která bere v úvahu jak interní, tak externí faktory ovlivňující dění ve společnosti. Výstupem analýzy by měl být přehledný soupis silných a slabých stránek firmy, případných hrozeb či příležitostí, které by v budoucnu mohly pozitivně či negativně ovlivnit běh firmy.

#### **2.12.1 Silné stránky**

Asi vůbec nej silnější stránkou společnosti je dobré renomé, díky jejímu vedení. Majitelé firmy totiž v tomto odvětví podnikají přes 28 let. Za tuto dobu mají velmi silné vztahy s dodavateli s čímž souvisí i výhodnější cenové nabídky. U e-shopu firma benefituje také s výhodného geografického umístění v centru republiku, cca pouze 2 km od dálnice Dl . Výhodou je i úzké partnerství se společností PPL, díky čemuž Jicolor nabízí možnost dodatečných služeb jako je odesílání a příjem balíků. Stran skladových zásob se dájako silná stránka považovat také vlastnictví svého skladu, což firmě pomáhá snížit náklady na skladování zásob, jelikož nemusí platit žádnému smluvnímu partnerovi za pronájem. Vzhledem k omezeným velikostem skladu je navíc kladen větší důraz na minimalizaci zásob.

#### **2.12.2 Slabé stránky**

Jednou z nejslabších stránek společnosti je rozhodně technologické vybavení. Firma se až na výjimky spoléhá většinou na roky používané počítače s pomalým HW a často i zastaralým softwarem. Analýza skladových zásob je v případě firmu řešena spíše intuitivně, jelikož chybí jakýkoliv nástroj, který by firmě pomohl určit, kdy a kolik zboží je nutné objednat. Úplně také chybí určení minimální pojistné zásoby, při které by firma věděla, že je nutné zboží objednat, aby včas dorazilo na sklad.

#### **2.12.3 Příležitosti**

Možnou příležitostí, která by mohla pomoci k růstu firmy je například rozšíření sortimentu či lakýrnických služeb. Firma by se mohla začít zajímat o více typů barev. Ostatně v posledním roce už byly vidět určité náznaky a pokusy zařazení některých fasádních barev. Rozšíření sortimentu by navíc pomohla díky spolupráci s novými dodavateli. Firmě by se také hodila lepší organizace zásob s rozdělením pro e-shop i pro prodejnu. Pro zlepšení kvality a rychlosti dopravy by firma také mohla uzavřít partnerství s dalšími dopravci. Velkou příležitostí by bylo také vytvoření vlastního softwaru, který by firmě nabídl různé analýzy s výpisem zboží, které je nutné objednat, a to v konkrétním množství.

## **2.12.4 Hrozby**

Mezi hlavní hrozby patří slabá automatizace systému, která může vést k neefektivní práci se zásobami a tím pádem i zbytečnými většími náklady za skladování a správu zásob. Firmě také chybí jakékoliv jednotné normy a postupy pro objednávání nového zboží, kterými by se řídili všichni zaměstnanci firmy. Inventura skladuje sice pravidelná, ale v delších časových intervalech, než by někdy bylo vhodné.

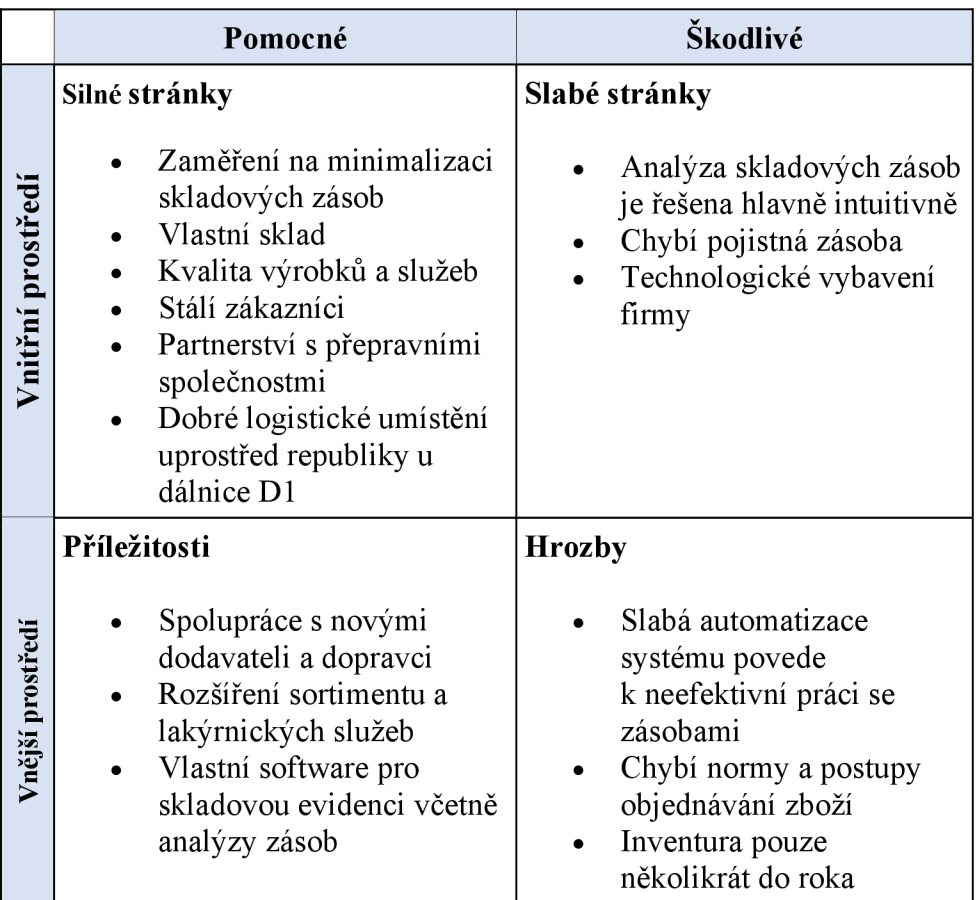

#### **Tabulka 7: SWOT analýza firmy**

## **3 VLASTNÍ NÁVRH ŘEŠENÍ**

Z analýzy a cílů práce vyplývá, že se program bude zabývat zejména skladovou evidencí pro obchod, e-shop a servis. Řešeno zde bude také naskladňování a vyskladňování zboží a aplikace bude obsahovat také statistické modely pro výpočet doby cyklu zásob a včasného objednání docházejícího zboží na sklad.

### **3.1 Microsoft Excel**

Aplikace je vytvořena v prostředí MS Excel, který má firma zakoupený v rámci kancelářského balíku Office 365. Excel je tabulkový procesor, který se používá ke zpracování dat v tabulkách a na trhu figuruje již od počátku 80. let minulého století, přitom jeho předchůdci vznikli téměř o dekádu dříve. V programu se data zapisují do tzv. buněk, přičemž zapsat do nich lze čísla i text. Všechny buňky jsou pak seřazeny do řádků a sloupců na základě nich jsou také adresovány. Kromě výpočtů a zápisu dat lze v Excelu vytvářet také různé grafické aplikace s využitím grafických prvků jako jsou tlačítka, formuláře a podobně. K programování těchto aplikací lze využít buď základních maker nebo programovacího jazyka VBA.

#### **3.2 Visual Basic for Applications**

VBA (Visual Basic for Applications) je programovací jazyk, který syntaxí vychází z programovacího jazyka Visual Basic. Na rozdíl od něj je ale VBA využitelné pouze v rámci kancelářského balíku MS Office. Využít jej lze v Excelu, Wordu, PowerPointu, ale je také šikovným pomocníkem v rámci databázového nástroje MS Access. Výhodou je jeho jednoduchá syntaxe a schopnost zautomatizovat určité funkce v zmíněných programů. Nevýhodu však je, že je na těchto programech existenčně závislý a neumožňuje vytvářet samostatně spustitelné soubory mimo MS Office. [16]

K vývoji aplikací v rámci MS Excel slouží sekce Vývojář, kterou je v aplikaci ve výchozím stavu skrytá a je nutné ji nejprve aktivovat skrze nastavení. Poté uživatele přivítá základní prostředí pro zápis kódu a vytváření formulářů a různých grafických

prvků, které jé možné na základě provedení určitých akcí (otevření, kliknutí, aktualizování apod.) programovat syntaxí jazyka VBA.

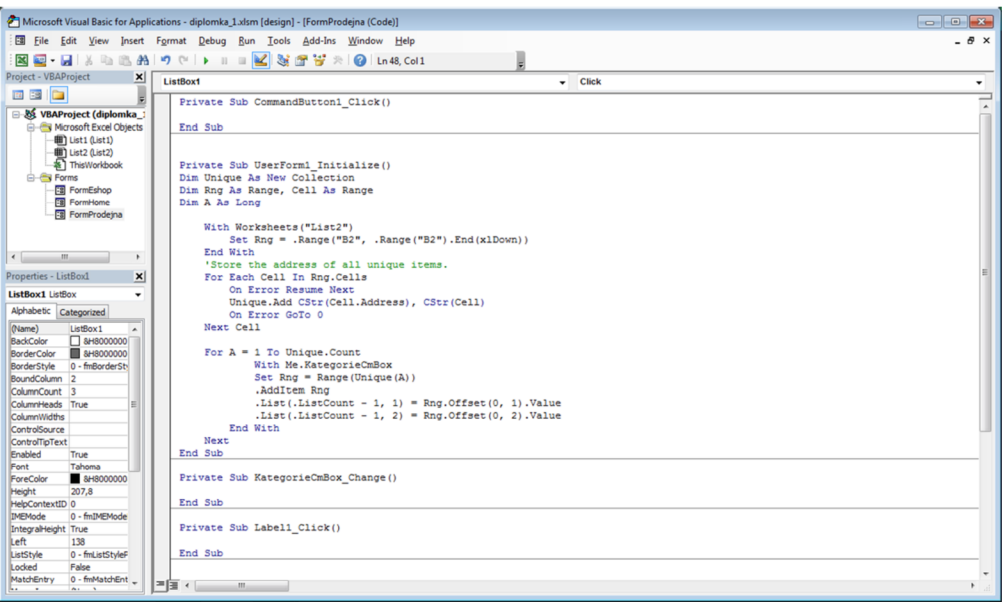

**Obrázek 11: Vývojové prostředí VBA v rámci Microsoft Excel**  (Zdroj: vlastní zpracování)

## **3.3 Prostředí aplikace a funkce**

Samotná aplikace se vyvolává kliknutím na tlačítko uvnitř sešitu excelovského dokumentu. To spustí jednoduchý program s domovskou obrazovkou aplikace. Ta obsahuje sadu klikacích tlačítek, které uživatele přesměrují na jednotlivé funkcionality aplikace. Jednou z nich jsou hlavně skladové zásoby, které zde jsou rozdělené pro prodejnu firmy, ale také pro e-shop.

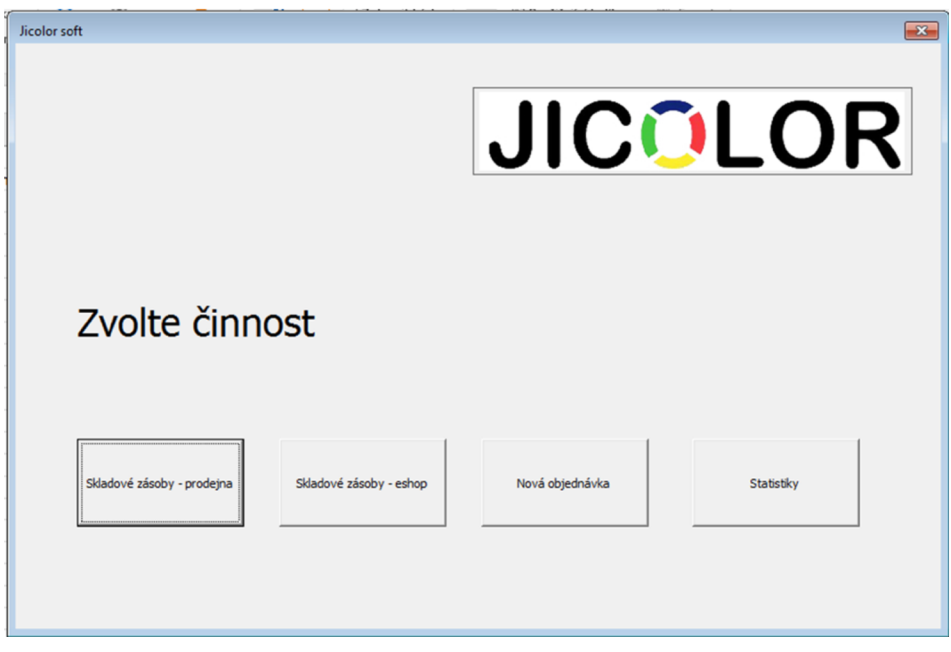

**Obrázek 12: Domovská obrazovka aplikace**  *(Zdroj: vlastní zpracování)* 

Další možností je nová objednávka, která dokáže vystavit objednávku, respektive vytvořit nákupní seznam se zbožím, které firmě dochází na nebo pod kritickou mez pojistné zásoby na skladu. Poslední částí jsou pak statistiky, kde zaměstnanec firmy rychle zjistí klíčové statistiky o tom, jak si vedou jednotlivé produkty. Z aplikace jde samozřejmě vyskočit červeným křížkem v pravém rohu.

## **3.3.1 Skladová evidence**

Skladová evidence je v aplikaci rozdělena na sklad pro prodejnu a pro e-shop. Obě sekce vypadají stejně, a mají i totožné funkcionality, jen vychází z jiných zdrojových dat. Formulář nabízí přehled s výpisem zboží, které lze filtrovat podle kategorií a výrobce. Ve výpisu se zobrazuje zboží na skladě s důležitými informacemi jako je výrobce, název, kategorie, cena, ale i skladovost. Zboží lze skrze formulář libovolně upravovat, smazat, případně zařadit úplně nový produkt.

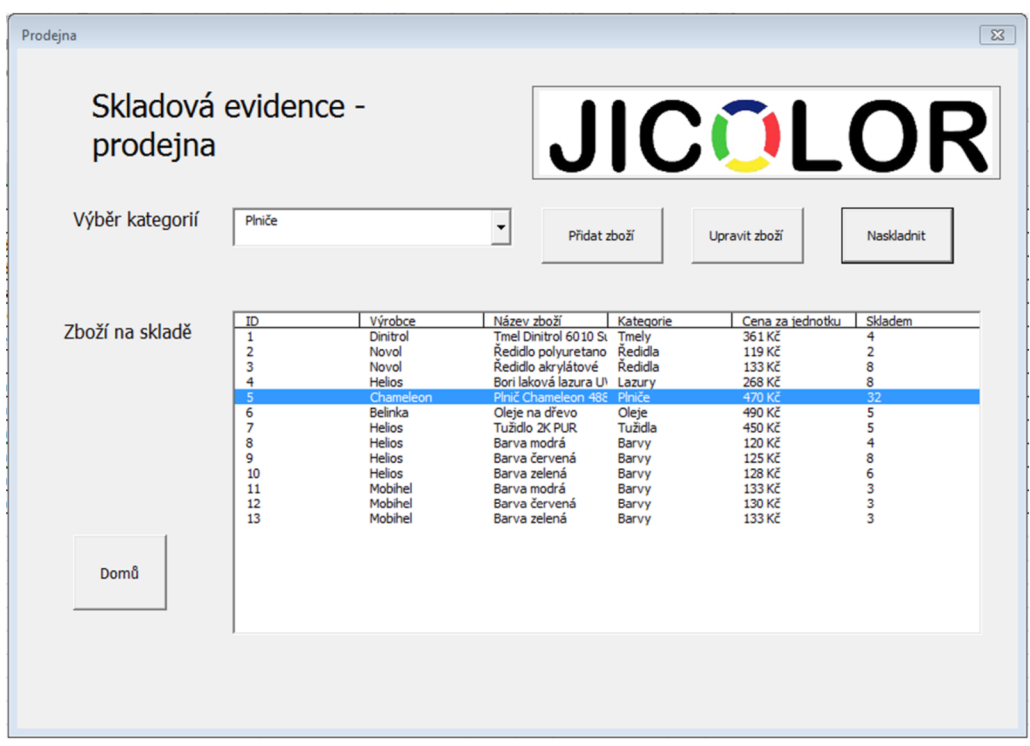

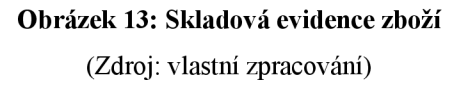

Skrze tlačítko naskladnit pak lze editovat počet kusů podle toho, jak bude zboží naskladňováno a vyskladňováno ze skladu. Zmíněný formulář je tvořen klikacími tlačítky (Command Button), výpis produktů je vytvořen pomocí tzv. listového seznamu (ListBox). Klikací seznam pro výběr kategorie je pak realizován pomocí kombinovaného pole (ComboBox).

#### **3.3.2 Nové zboží**

Obsluha skladu má z přehledu skladových zásob možnost také zařazovat úplně nové zboží. Stačí jen otevřít formulář nové zboží a vyplnit požadované položky, ať už se jedná o výrobce, název zboží, cenu a také počet kusů v kterém počtu skladem je nové zboží zařazované do skladové evidence. Tlačítkem uložit pak dochází k uložení do tabulky se zbožím. Vzhledem k tomu, že se jedná o firmu primárně s barvami, nebývá zařazování nového zboží až tak častou činností.

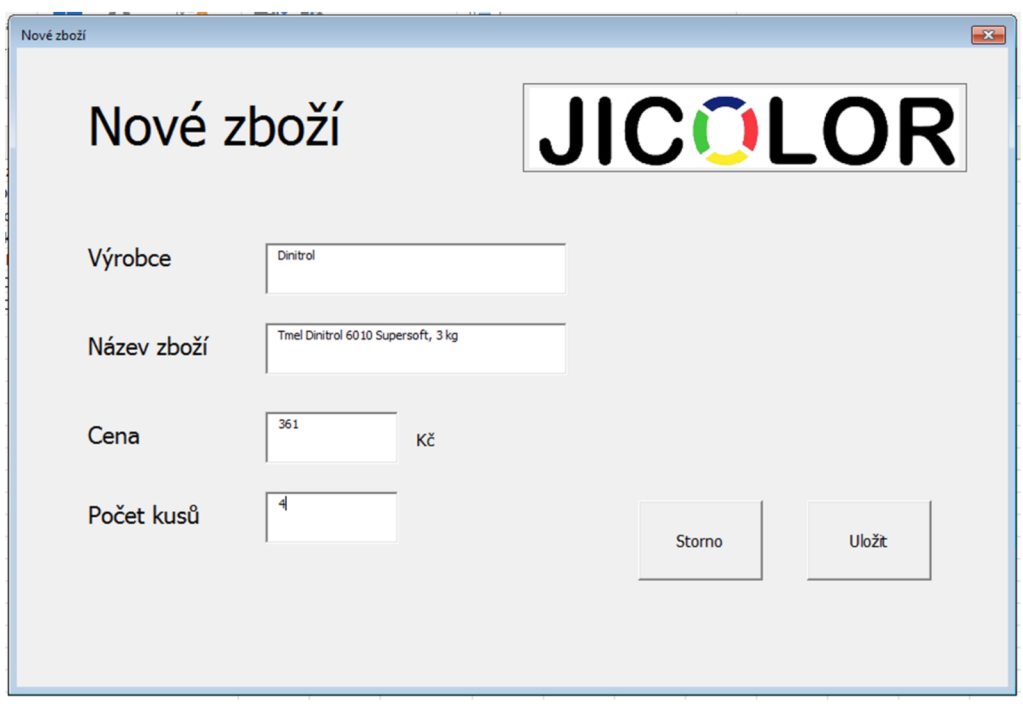

**Obrázek 14: Přidání nového zboží**  (Zdroj: vlastní zpracování)

## **3.3.3 Upravení zboží**

Mnohem častější situací, která je víceméně na pořadu každého dne je úprava zboží. Parametry jako je ID, kategorie, výrobce a název bývají samozřejmě stálé a v zásadě se nemění. Naopak se ale velmi často mění parametr skladovosti, který uvádí počet kusů daného zboží na skladě, který se u některých velmi žádaných produktů mění i několikrát za den. Čas od času je nutné měnit také cenu zboží, což může být způsobeno různými faktory jako je změna nákupní ceny, změna marže, inflace, sezónní slevové akce a podobně. Formulář je samozřejmě naprogramován tak, že při výběru zboží konkrétního zboží z předchozího formuláře se skladovou evidencí se informace o vybraném zboží automaticky přednačtou do požadovaných kolonek vupravovacím formuláři. Jakmile dojde k změně hodnoty a jejímu uložení, dojde ihned k přepsání hodnot do buněk v navázaném sešitu Excelu.

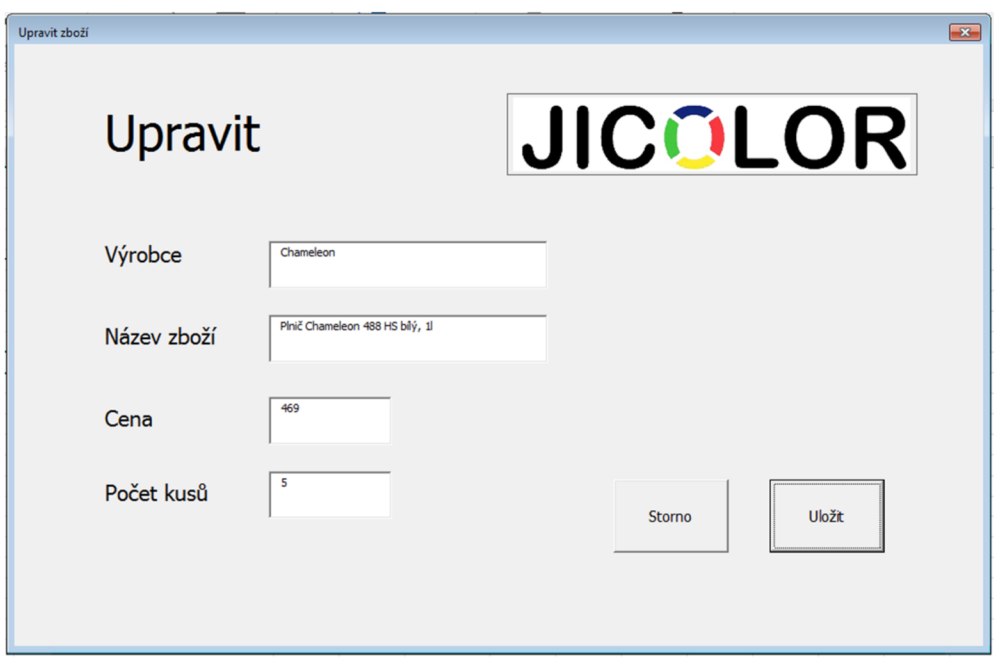

**Obrázek 15: Upravení zboží ze skladové evidence**  (Zdroj: vlastní zpracování)

#### **3.3.4 Naskladnění a vyskladnení zboží**

Součástí skladové evidence je samozřejmě možnost naskladnění a vyskladnení zboží. To probíhá skrze stejný formulář jako celá skladová evidence, jen je nutné vždy zboží vybrat a kliknout na tlačítko naskladnit. Následně bude uživateli zobrazeno vyskakovací okno (InputBox) s kolonkou pro zadání množství naskladňovaného zboží. Po klepnutí na tlačítko OK bude počet kusů naskladňovaného produktu přičten do tabulky s evidencí o aktuální stavu skladovosti. Stejný postup samozřejmě funguje i pro vyskladnění zboží, jen v tomto případě je nutné do kolonky s naskladnění zadat počet kusů se znaménkem minus, aby se tento počet kusů od skladové zásoby v tabulce Excelu správně odečetl a aktualizoval.

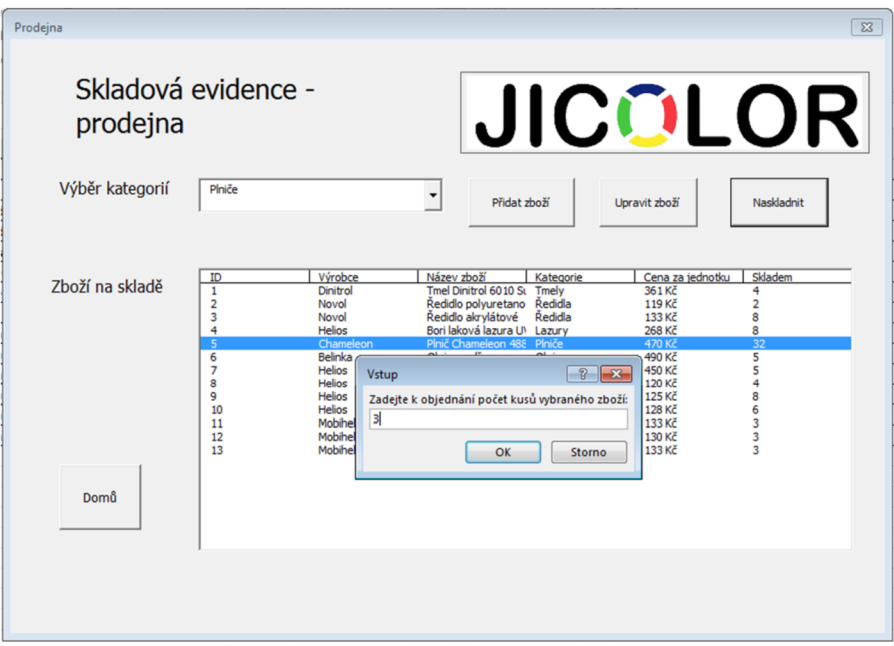

**Obrázek 16: Postup naskladnění a vyskladnení produktů ze skladu**  (Zdroj: vlastní zpracování)

#### **3.3.5 Výpočet pojistné zásoby**

Jak bylo již zmíněno v teoretické části práce, pro evidenci skladových zásob a k jejich objednání je nutné znát pojistné zásoby. Ktomu se využívá statistických výpočtů průměrné velikosti poptávky, rozptylu velikosti poptávky (vzorec 12), průměrné pořizovací lhůty (vzorec 13) a také směrodatné odchylky poptávky (vzorec 15) ze kterých se pak dále vychází ve zjištění bodu znovuobjednání. K výpočtům byly použity informace o poptávce po konkrétních produktech společnosti v předchozích týdnech.

Jakožto vzorové příklady budou uvedeny některé výsledky reprezentativních produktů

$$
\overline{y_p}
$$
 = 19,  $s_p^2$  = 0,444,  $\overline{t_d}$  = 1,  $s_d^2$  = 0,25,  

$$
\sigma_c = \sqrt{\overline{t_d} * s_p^2 + (\overline{y_p} * s_d)^2} = 19,018
$$

**Vzorec 23: Výpočet průměrné poptávky, průměrné pořizovací lhůty a směrodatné odchylky poptávky** 

Norma pojistné zásoby zboží bude:

$$
Z_p = u_\alpha \sigma_c = 9
$$

Vzorec 24: Výpočet normy pojistné zásoby

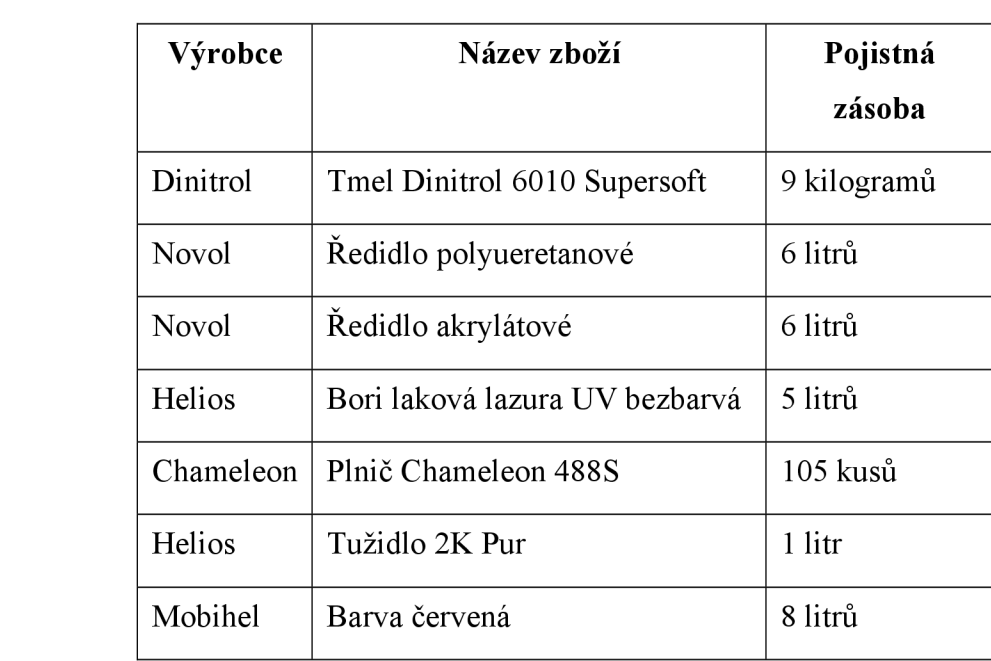

Tabulka 8: Ukázka vypočítané pojistné zásoby u vybraných produktů

Na základě vypočtených hodnot pojistné zásoby bude obsluha aplikace včas informována, když dojde k poklesu skladových zásob na hodnoty rovné pojistné zásoby, nebo dokonce pod ní, aby stihla včas objednat nové zboží, aniž by došlo k výpadku zboží ve skladu, což by znamenalo ušlé zisky firmy.

#### **3.3.6 Nákupní seznam zboží**

Veškerý proces objednání zboží je intuitivní díky grafickým a jednoduchým formulářem postaveným nad excelovskými sešity s daty. Na proces objednání se uživatel dostane z úvodní obrazovky skrze tlačítko nová objednávka. V ve skutečnosti se ale nejedná o objednávku, ale o nákupní seznam zboží kam si obsluha firmy předpřipraví seznam zboží, které pak díky exportu snadno nahraje do objednávacího programu dodavatele. Při

otevření části pro objednání, bude nejdříve načten prázdný formulář s několika funkčními tlačítky. Aby uživatel zjistil, jak na tom skladové zásoby jsou a kolik je nutné zboží objednat, je třeba stisknout tlačítko *Najdi zboží k objednání.* Samozřejmostí je nutné nejprve zvolení, zda se jedná výpočet pojistné zásoby ze skladových zásob z prodejny nebo e-shopu. V případě nevybrání položky bude uživatel upozorněn vyskakujícím oknem s hláškou, že pro výpočet musí vybrat mezi prodejnou a e-shopem.

|      | objednat:                                                                                                    | Zboží, které je nutné                                                                                                    |                                                                                                  |                                                    |                                                                        |                        |        | <b>JICOLOR</b> |
|------|----------------------------------------------------------------------------------------------------|----------------------------------------------------------------------------------------------------|--------------------------------------------------------------------------------------------------|----------------------------------------------------|------------------------------------------------------------------------|------------------------|--------|----------------|
|      | ← Prodejna                                                                                                    | $C$ E-shop                                                                                                    |                                                                                                  |                                                    |                                                                        | ID objednávky:         | 507    |                |
|      | Výrobce<br>Dinitrol<br>Novol<br>Chameleon<br><b>Belinka</b><br><b>Helios</b><br><b>Helios</b><br>Mobihel<br>Mobihel<br>Mobihel | Název zboží<br>Tmel Dinitrol 6010 Supers( 361 Kč<br>Ředidlo polyuretanové<br>Plnič Chameleon 488 HS<br>Oleje na dřevo<br>Barva modrá<br>Barva zelená<br>Barva modrá<br>Barva červená<br>Barva zelená | Cena za jednotku<br>119 Kč<br>470 Kč<br>490 Kč<br>120 Kč<br>128 Kč<br>133 Kč<br>130 Kč<br>133 Kč | 4<br>2<br>31<br>5<br>4<br>$\frac{6}{3}$<br>3<br>Ś. | Skladem   Nutno objednat<br>5<br>4<br>74<br>4<br>4<br>4<br>5<br>5<br>5 |                        |        |                |
| Zpět |                                                                                                    |                                                                                                    | Najdi zboží k objednání                                                                          |                                                    |                                                                        | Objednej vybrané zboží | Export |                |

**Obrázek 17: Formulář pro výpočet pojistné zásoby a vhodného minima zboží k objednání**  (Zdroj: vlastní zpracování)

Po kliknutí na zmíněné tlačítko proběhne na pozadí statistická analýza, kde skrze VBA dojde k výpočtům pojistných zásob u všech produktů a jejich porovnání s aktuálním skladovou zásobou. Údaje budou propsány i do excelovských tabulek, kde budou přístupné například pro tisk nebo pro další práci a editaci. U produktů se po výpočtu dočtete, kolik je aktuální pojistná zásoba a také doporučení, zdaje nutné zboží objednat, neboje situace v pořádku.

|                | 日 う・ぎ・・                                                                              |                 |                |             |                              |                           |                                                                                                    |      |                            |                                                                                                    |                |                     | diplomka 1 - Excel |                 |                |                     |                                                          |       |                                                            |                                   |
|----------------|--------------------------------------------------------------------------------------|-----------------|----------------|-------------|------------------------------|---------------------------|----------------------------------------------------------------------------------------------------|------|----------------------------|----------------------------------------------------------------------------------------------------|----------------|---------------------|--------------------|-----------------|----------------|---------------------|----------------------------------------------------------|-------|------------------------------------------------------------|-----------------------------------|
| Soubor         |                                                                                      | Domů            | Vložení        |             | Rozložení stránky            |                           | Vzorce                                                                                                    | Data | Revize                     | Zobrazení                                                                                                    |                | <b>Dynamics NAV</b> |                    | Tým             |                |                     | $\Omega$ Řekněte mi, co chcete udělat                    |       |                                                            |                                   |
| B<br>Vložit    | ക്<br>$\mathbb{R}$ +                                                                 | Calibri         |                |             |                              |                           | $\mathbb{R} \times  11 - \mathbb{R} $ $\mathbb{A}^* \times   \mathbb{R}^*   \mathbb{R}^*   \mathbb{R}^*   \mathbb{R}^*   \mathbb{R}^*$ Zalamovat text |      |                            | <b>B</b> $I \perp \vdash$ $\parallel$ $\cdot$ $\parallel$ $\Diamond$ $\cdot$ $\land$ $\parallel$ $\equiv$ $\equiv$ $\equiv$ $\parallel$ $\equiv$ $\equiv$ $\parallel$ $\equiv$ Sloučit a zarovnat na střed $\sim$ $\parallel$ $\cdot$ $\parallel$ $\cdot$ % 000 $\parallel$ $\frac{10}{20}$ $\frac{10}{20}$ |                | Obecný              |                    |                 |                | Podmíněné           | L,<br>Formátovat<br>formátování v jako tabulku v buňky v | Styly | <sup>W</sup> P Vložit ▼<br><b>AX</b> Odstranit<br>Formát ~ | Σ<br>$\overline{\mathbf{r}}$<br>s |
|                | Schránka G                                                                           |                 |                | Písmo       |                              | $\overline{\mathbb{F}_M}$ |                                                                                                    |      | Zarovnání                  |                                                                                                    | $\overline{u}$ |                     | Číslo              |                 | $\overline{M}$ |                     | Styly                                                    |       | Buňky                                                      |                                   |
|                | $\mathbb{R}$<br>$\overline{\phantom{a}}$<br>$f_x$<br>A15<br>$\times$<br>$\checkmark$ |                 |                |             |                              |                           |                                                                                                    |      |                            |                                                                                                    |                |                     |                    |                 |                |                     |                                                          |       |                                                            |                                   |
|                | A                                                                                    |                 | B              |             |                              | C                         |                                                                                                    |      | D                          | E                                                                                                    |                | F.                  | G                  |                 | H.             | $\bf{I}$            |                                                          |       |                                                            |                                   |
|                | ID                                                                                   |                 | <b>Výrobce</b> | Název zboží |                              |                           |                                                                                                    |      | Kategorie Cena za jednotku |                                                                                                    | <b>Skladem</b> |                     |                    | Pojistná zásoba |                |                     | <b>Stav</b>                                              |       |                                                            |                                   |
| $\overline{2}$ |                                                                                      | 1Dinitrol       |                |             | Tmel Dinitrol 6010 Supersoft |                           |                                                                                                    |      | <b>Tmelv</b>               | 361 Kč                                                                                                    |                | 4                   | kg                 |                 |                | $9$ kg              | <b>NUTNO OBJEDNAT</b>                                    |       |                                                            |                                   |
| 3              |                                                                                      | 2 Novol         |                |             | Ředidlo polyuretanové        |                           |                                                                                                    |      | Ředidla                    | 119 Kč                                                                                                    |                | $\overline{2}$      |                    |                 |                | 6 1                 | <b>NUTNO OBJEDNAT</b>                                    |       |                                                            |                                   |
| 4              |                                                                                      | 3 Novol         |                |             | Ředidlo akrylátové           |                           |                                                                                                    |      | Ředidla                    | 133 Kč                                                                                                    |                | 8                   |                    |                 |                | 611                 | lok                                                      |       |                                                            |                                   |
| 5              |                                                                                      | 4 Helios        |                |             |                              |                           | Bori laková lazura UV bezbarvá                                                                                                    |      | Lazury                     | 268 Kč                                                                                                    |                | 8                   |                    |                 |                | 511                 | lok                                                      |       |                                                            |                                   |
| 6              |                                                                                      |                 | 5 Chameleon    |             | Plnič Chameleon 488 HS       |                           |                                                                                                    |      | Plniče                     | 469 Kč                                                                                                    |                | 30                  | ks                 |                 |                | $105$ <sub>ks</sub> | <b>NUTNO OBJEDNAT</b>                                    |       |                                                            |                                   |
| $\overline{7}$ |                                                                                      | 6Belinka        |                |             | Oleje na dřevo               |                           |                                                                                                    |      | Oleje                      | 490 Kč                                                                                                    |                | 5                   |                    |                 |                | 911                 | Objednáno bylo 4 jednotek (kusů, litrů, kg)              |       |                                                            |                                   |
| 8              |                                                                                      | <b>7</b> Helios |                |             | Tužidlo 2K PUR               |                           |                                                                                                    |      | Tužidla                    | 450 Kč                                                                                                    |                | 5                   |                    |                 |                |                     | lok                                                      |       |                                                            |                                   |
| 9              |                                                                                      | 8 Helios        |                |             | Barva modrá                  |                           |                                                                                                    |      | <b>Barvy</b>               | 120 Kč                                                                                                    |                | 4                   |                    |                 |                | 8II                 | <b>NUTNO OBJEDNAT</b>                                    |       |                                                            |                                   |
| 10             |                                                                                      | 9 Helios        |                |             | Barva červená                |                           |                                                                                                    |      | Barvy                      | 125 Kč                                                                                                    |                | 8                   |                    |                 |                | 8II                 | lok                                                      |       |                                                            |                                   |
| 11             |                                                                                      | 10 Helios       |                |             | Barva zelená                 |                           |                                                                                                    |      | Barvy                      | 128 Kč                                                                                                    |                | 6                   |                    |                 |                | $10$                | <b>NUTNO OBJEDNAT</b>                                    |       |                                                            |                                   |
| 12             |                                                                                      | 11 Mobihel      |                |             | Barva modrá                  |                           |                                                                                                    |      | Barvy                      | 133 Kč                                                                                                    |                | 3                   |                    |                 |                | 8II                 | <b>NUTNO OBJEDNAT</b>                                    |       |                                                            |                                   |
| 13             |                                                                                      | 12 Mobihel      |                |             | Barva červená                |                           |                                                                                                    |      | Barvy                      | 130 Kč                                                                                                    |                | 3                   |                    |                 |                | 8II                 | <b>NUTNO OBJEDNAT</b>                                    |       |                                                            |                                   |
| 14             |                                                                                      | 13 Mobihel      |                |             | Barva zelená                 |                           |                                                                                                    |      | Barvy                      | 132 Kč                                                                                                    |                | 3                   |                    |                 |                | 8II                 | <b>NUTNO OBJEDNAT</b>                                    |       |                                                            |                                   |

**Obrázek 18: Skladová evidence s pojistnou zásobou a stavem zboží** 

(Zdroj: vlastní zpracování)

V rámci jednoduchosti, a hlavně jednotného ovládání však není pro uživatele nutné opouštět prostředí grafického formuláře, jelikož vše potřebné se dozví skrze něj a může aplikaci dále obsluhovat. Tak lze učinit vybráním požadovaného zboží ve formuláři a následným kliknutím na tlačítko *Objednej vybrané zboží.* Poté se totiž objeví okno s textovým polem (tzv. InputBox), do kterého lze zadat číselnou hodnotu, kolik si obsluha prodejny přeje daného zboží objednat. Zadaná hodnota se pak propíše jednak do objednávkového seznamu, ale také jako poznámka do skladové evidence, aby bylo jasně patrné, že zboží je již objednané a je na cestě a není tedy nutné jej znovu objednávat.

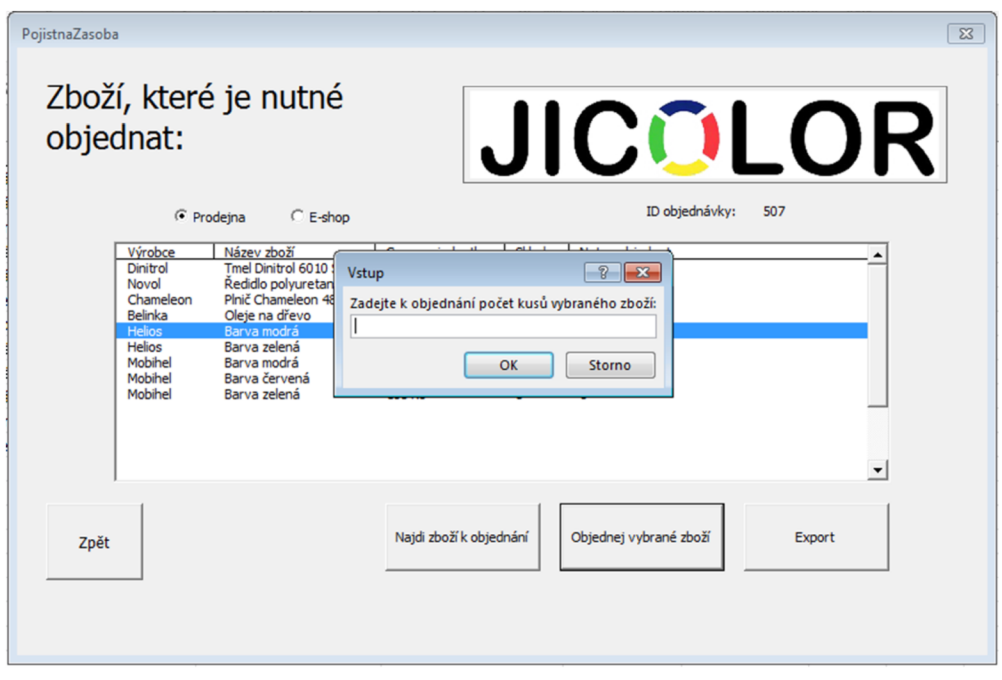

**Obrázek 19: Objednání počtu vybraného zboží**  (Zdroj: vlastní zpracování)

Pro evidenci objednávek slouží v Excelu samostatný sešit zvaný *Objednávka.* Jedná se o jednoduchou tabulku se seznamem, do které se v případě zařazení produktu do objednávky propíše ID produktu, jeho název, jméno výrobce, počet objednaných kusů a objednávce se samozřejmě vytvoří unikátní číslo objednávky podle kterého půjde poté poznat, které zboží spadá do dané objednávky. Nechybí samozřejmě ani datum objednání zboží po snazší dohledání.

|    | A        | B              |                                   | D                    | E               |               |  |
|----|----------|----------------|-----------------------------------|----------------------|-----------------|---------------|--|
|    | ID zboží | <b>Výrobce</b> | Název zboží                       | Počet kusů objednáno | Datum objednání | ID objednávky |  |
| 2  |          | 8 Helios       | Barva modrá                       | 4                    | 2.5.2021        | 499           |  |
| 3  |          | 8 Helios       | Barva modrá                       | $\overline{2}$       | 2.5.2021        | 500           |  |
| 4  |          | 12 Mobihel     | Barva červená                     | 4                    | 2.5.2021        | 500           |  |
| 5  |          | 10 Helios      | Barva zelená                      | 8                    | 2.5.2021        | 501           |  |
| 6  |          | 11 Mobihel     | Barva modrá                       | 8                    | 2.5.2021        | 502           |  |
| 7  |          | 6 Belinka      | Oleje na dřevo                    | 3                    | 2.5.2021        | 502           |  |
| 8  |          | 1 Dinitrol     | Tmel Dinitrol 6010 Supersoft      | $\overline{2}$       | 2.5.2021        | 502           |  |
| 9  |          | 11 Mobihel     | Barva modrá                       |                      | 3.5.2021        | 503           |  |
| 10 |          | 12 Mobihel     | Barva červená                     | 3                    | 3.5.2021        | 503           |  |
| 11 |          |                | 5 Chameled Plnič Chameleon 488 HS | 2                    | 3.5.2021        | 503           |  |
| 12 |          |                |                                   |                      |                 |               |  |
| 13 |          |                |                                   |                      |                 |               |  |

**Obrázek 20: Zápis objednávek do Excelu** 

(Zdroj: vlastní zpracování)

## **3.3.7 Export nákupního seznamu**

Evidence objednávek v programu Microsoft Excel slouží primárně k tomu, aby firma mohla nad daty z objednávek vytvářet různé analýzy, podle kterých zjistí, které zboží ji nejlépe funguje v prodeji a hlavně bude vědět, kdy a kolik daného zboží objednat, aby nedošlo k dočasné nedostupnosti zboží ve skladu. Aplikace ale přímo pomůže i se samotným objednáním zboží od výrobce.

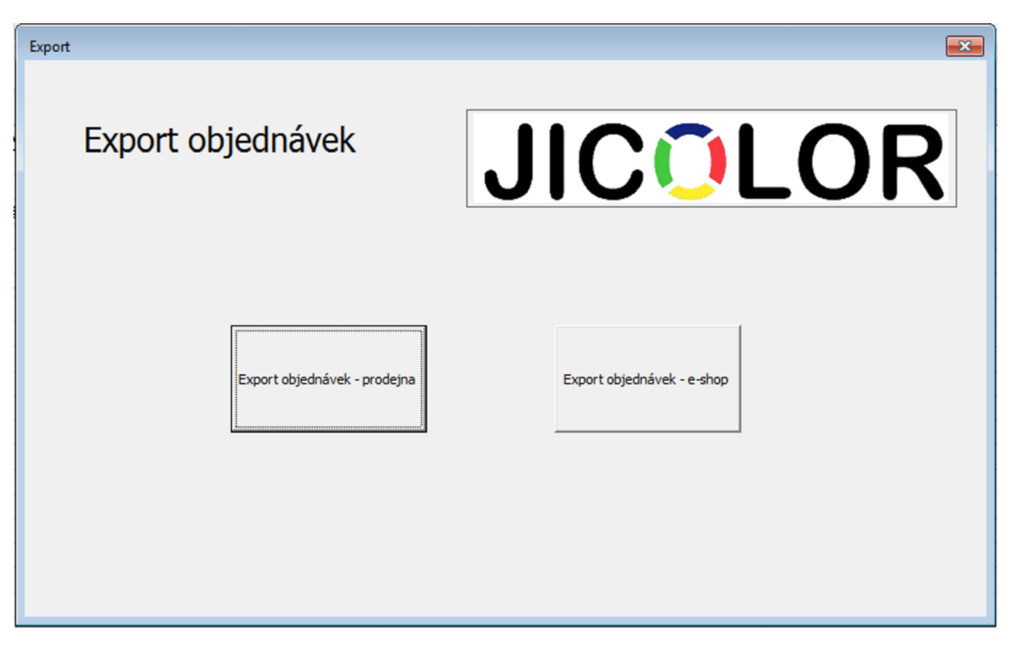

**Obrázek 21: Export objednávky do CSV souboru pro dodavatele**  (Zdroj: vlastní zpracování)

Jak již bylo zmíněno, v práci jsou řešeny skladové zásoby prodejny, ale i e-shopu, které jsou z logistických důvodů odděleny, aby se nestalo, že zákazník v prodejně koupí zboží určené pro e-shop. S tím se počítá i v samotném programu, který skladovou evidenci i objednávky ukládá zvlášť. To lze poté využít k exportům, samostatných pro každou z evidencí. Ty lze provést jednoduchými tlačítky s přednastavenou cestou na místo na disku.

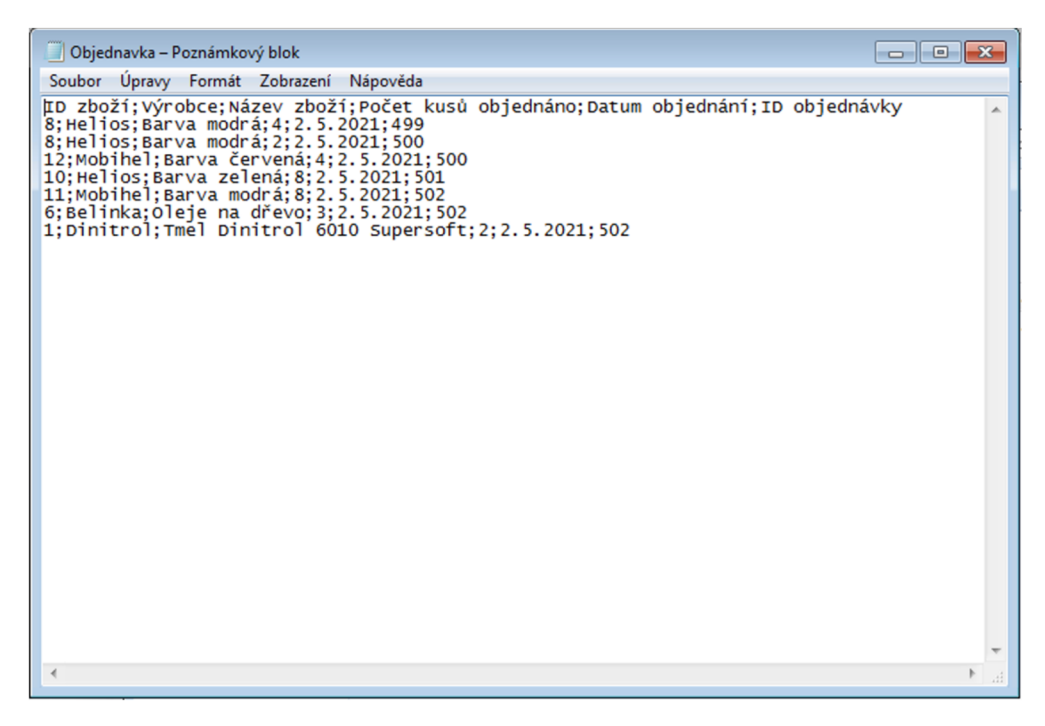

**Obrázek** 22: **Struktura exportovaného CSV souboru pro dodavatele**  (Zdroj: vlastní zpracování)

Export je prováděn ve formátu s koncovkou \*.csv, což je formát, který je akceptovaný softwarem Mapos uváděným v analytické části práce. Tento program vyžaduje určitou strukturu skládající se z parametrů ID zboží, výrobce, název zboží, počet kusů, datumu a také ID objednávky, které software může akceptovat a převzít nebo jen zboží vloží do vlastní objednávky s vlastním ID. Jednotlivé parametry jsou v souboru odděleny středníky. Vše je tedy vytvořeno na míru firmě tak, aby obsluha skrze aplikaci rychle zjistila, jaké zboží ve skladu chybí nebo dochází pod úroveň pojistné zásoby, tyto produkty hromadně vložila přímo do objednávky a objednávku z Excelu následně importovala přímo do informačního systému dodavatelů, kde pak dojde k její akceptaci, vyřízení a dopravení zboží na prodejnu, respektive sklad.

Obdobné ovládání je i pro objednávání pro e-shop, jen s tím rozdílem, že je nutné nejprve ve formuláři pro objednávání překliknout z OptionBoxu Prodejna na OptionBox E-shop. Poté se začnou vypočítávat pojistné zásoby pouze pro e-shop a zboží nutné k objednání do e-shopu se zobrazí i v ListBoxu otevřeného formuláře. I v tomto případě je poté možné zboží rozkliknout, zadat počet kusů k objednání a potvrdit tlačítkem OK,

čímž bude zboží zařazeno do Objednávky, respektive do Nákupního seznamu, který poté můžeme exportovat do souboru CSV a nahrát jej do programu od dodavatele.

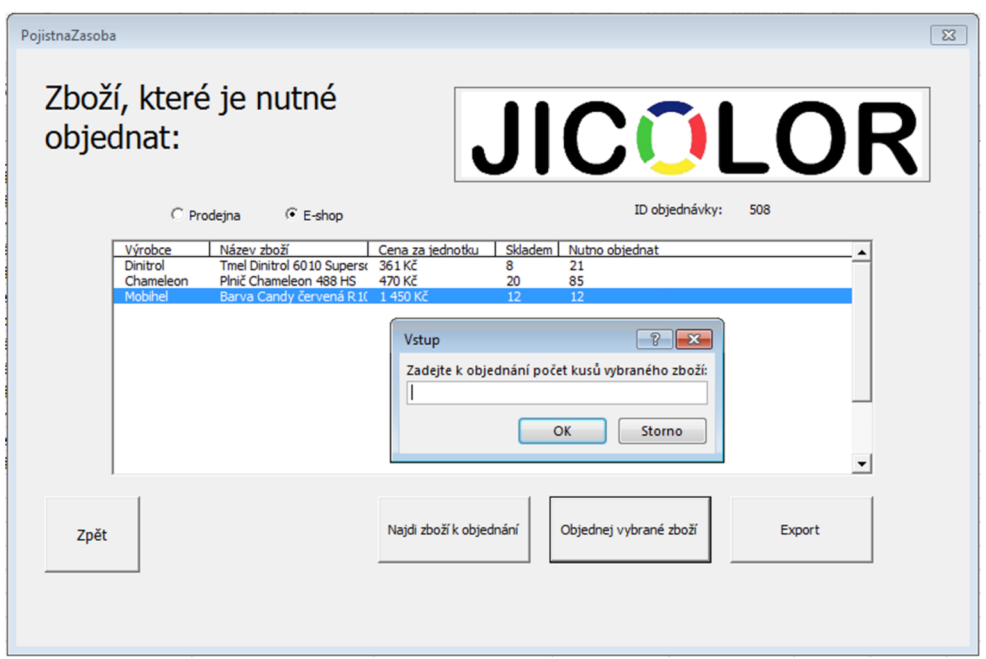

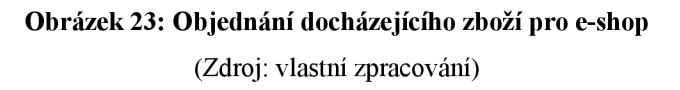

## **3.3.8 Statistiky**

Excelová data o skladové evidenci zboží, jeho poptávky, pojistné zásoby, ale i vytvořených nákupních seznamech lze využít v rámci statistik o prodeji zboží. Statistická data lze vyvolat z domovské obrazovky tlačítkem *Statistiky,* čímž se odkáže na nový formulář, kde lze vyvolat graf poptávky zboží pro prodejnu i e-shop. V Excelu jsou totiž evidována zboží pro prodejnu, i pro e-shop zvlášť. Ty pak lze v rámci formuláře ze sešitu exportovat do sloupcového grafu, který reprezentuje poptávku, respektive prodeje jednotlivých produktů. Zdrojová data přitom vychází ze stejných tabulek, jako pro výpočty normy pojistné zásoby. K vykreslení je využito programovacího jazyka VBA , který předává zdrojová data již předvytvořenému sloupcovému grafu.

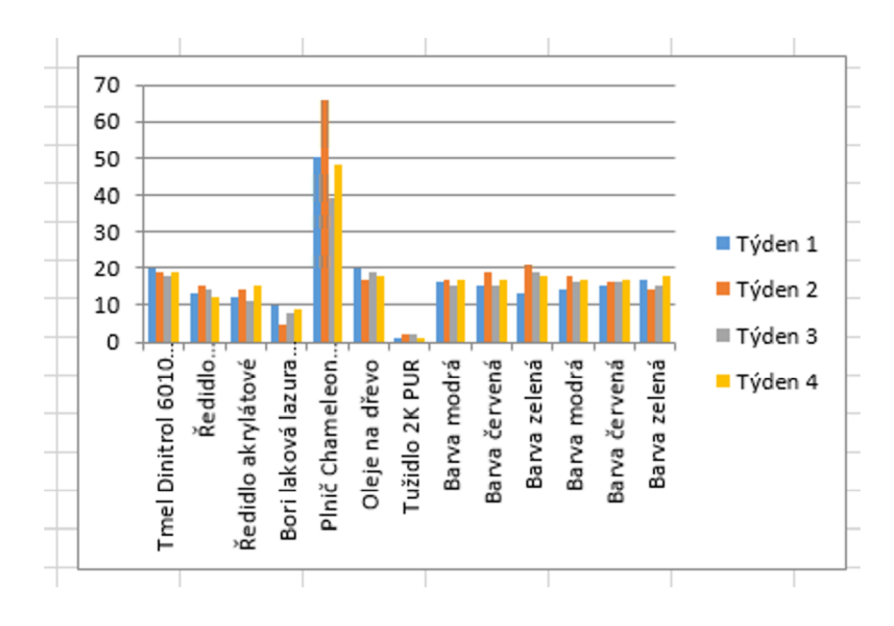

**Obrázek 24: Prodeje produktů v jednotlivých týdnech** (Zdroj: vlastní zpracování)

Vykreslení v grafu je možné pro libovolný počet týdnů, pro ukázku je zde ukázána poptávka po produktech v předchozích 4 týdnech. Zobrazení lze přepnout také na dny nebo měsíce.

#### **3.3.9 Ošetření chyb**

V rámci vývoje aplikace bylo nutné myslet na mnoho druhů chyb, které by eventuálně mohlo při spuštění programu nastat. To nej základnější ošetření chyby je provedeno už v samotném defaultním prostředí sešitu aplikace Microsoft Excel, kde byly zaheslovány a skryty přístupy ke kritickým zdrojovým datům v tabulkách, aby neznalí uživatelé nemohli data přepisovat. Aplikace totiž v rámci zachování plnohodnotného a jednotného uživatelského zážitku počítá s primárním zobrazení dat přímo v grafických formulářích. Přístup ke zdrojovým datům by v rukou neznalého uživatele mohl znamenat poškození plné funkcionality aplikace.

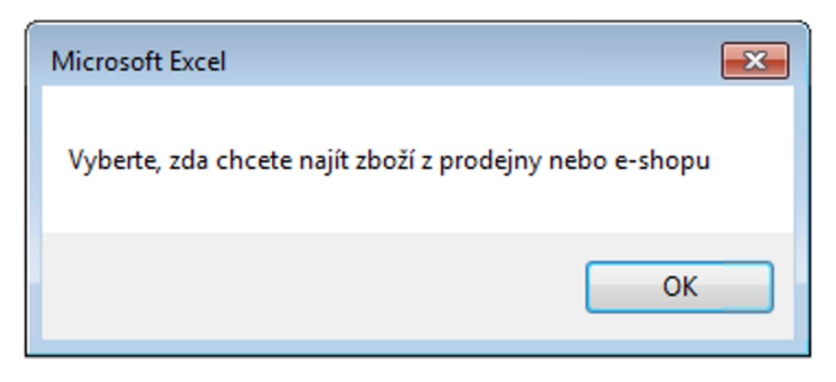

**Obrázek 25: Ošetření chyby ve formuláři**  (Zdroj: vlastní zpracování)

Dalším krokem bylo odladění a odstranění nežádoucích stavů aplikace. Jako příklad lze uvést výběr zboží pro výpočet normy pojistné zásoby, kde je třeba nejprve zvolit, zda se jedná o zboží z prodejny nebo e-shopu, případně lakýrnické servisu. Žádoucím stavem je, aby v případě výběru špatné nebo při výběru žádné položky byl uživatel upozorněn vyskakujícím oknem s vysvětlením dané chyby. Tato vyskakující chybová hláška je v rámci programovacího jazyka VBA realizována oknem MsgBox s jediným tlačítkem OK.

## **3.4 Zhodnocení přínosů práce**

V rámci této diplomové práce byla zanalyzována správa zásob a skladová evidence společnosti Jicolor s.r.o. Byly objeveny některé nedostatky v řízení zásob vycházející zejména z absence jakéhokoliv softwaru nabízející analytické nástroje pro řízení zásob. V rámci práce byla zanalyzována poptávka po prodávaných produktech v rámci prodejny obchodu a internetového obchodu přes který firma nabízí své zboží i zákazníků mimo domovský region.

Na základě prozkoumání dodavatelského řetězce, respektive dvou hlavních dodavatelů byla určena průměrná doba dodání zásob a na základě toho spolu s velikostí poptávky po daných produktech byly spočítány normy pojistné zásoby. Tyto zmíněné analýzy a výpočty byly zrealizovány v rámci navržené aplikace naprogramované v jazyce VBA, které jsou součástí balíku MS Excel.

Aplikace zhodnotí stav skladových zásob, porovná jej s mírou pojistné zásoby a navrhne, zda a případně kolik kusů je vhodné aktuálně objednat. Zboží je v rámci aplikace vloženo do nákupního seznamu, který lze exportovat ve formátu přijímaný softwarem dodavatele, což zrychlí a zefektivní proces objednávání. Díky přehledu o nejvíce prodávaných produktech a možnosti optimálně navrhnout množství zboží k objednány má být docíleno snížení přebytečných nákladů na objednávání nadměrného množství zboží a také ušetřeno místo v lokálním skladu, který má své pevné rozměry a zbytečné přezásobování by pro firmu znamenalo dodatečné náklady za skladovou režii.

Na trhu samozřejmě existují i další řešení, která nabízí podobné funkcionality, ovšem vždy se jedná o komplexní software s vysokou cenou, což je pro potřeby malého zkoumaného podniku velmi naddimenzované. Výhodou této práce tedy je i její jednoduchost a zpracování na míru, tak aby každou funkci dokázala obsluha firmy plnohodnotně využít. Navíc není problém v budoucnu na základě požadavků firmy dodělat do stávající aplikace další funkcionality, které se stanou součástí hlavní nabídky programu.

## **3.5 Ekonomické zhodnocení**

Přínosy práce zmíněné v předchozí části práce znamenají samozřejmě i určité finanční náklady. Firma má velkou výhodu vtom, že již v rámci svého fungování vlastní zakoupenou licenci Microsoft Office, jejíž součástí je právě použitý program MS Excel. Firmě tedy nevzniknou žádné dodatečné náklady za pořízení softwarové platformy, na které zmíněná řešení poběží. Naprogramovaný software ve VBA stačí pouze spustit na počítači ve firmě. Vzhledem k zastaralému počítačovému vybavení je však vhodné dokoupit do skladu alespoň nový počítač.

Samotná navržená aplikace je firmě poskytnuta s licencí zdarma. Započítána však byla práce strávená z analýzou podniku a hlavně s vývojem skladové aplikace, a to v hodinové sazbě 250 Kč za hodinu. Celková doba strávená nad prací přitom činila 120 hodin (člověkohodin).

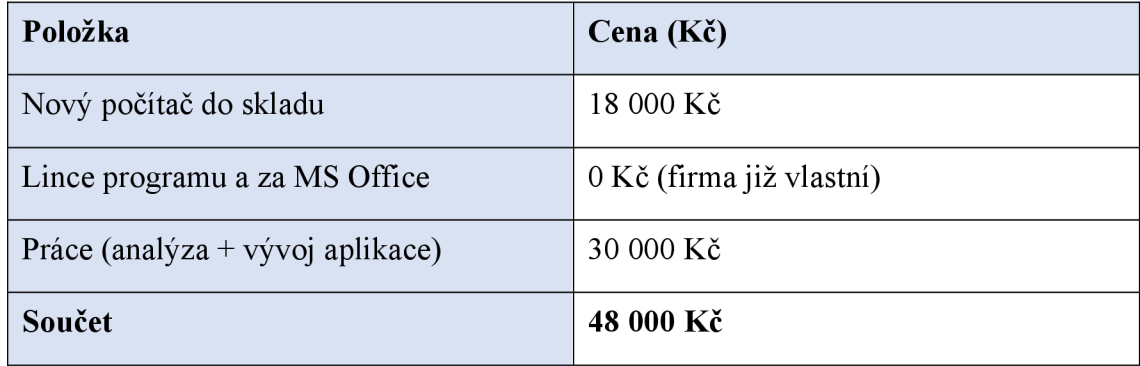

#### **Tabulka 9: Ekonomické zhodnocení práce**

Když započítáme cenu nakoupeného hardwaru a práci na aplikaci a analýzách, vyjde celé řešení na míru na 48 000 Kč. V ceně je však zahrnut i servis aplikace v následujících 2 letech a je zde i prostor pro další rozšíření v podobě dalších funkcionalit, které lze do aplikace naprogramovat.

## ZÁVĚR

V této diplomové práci bylo využito matematických a statistických metod jako podkladů pro vývoj aplikace k řízení skladových zásob ve zvolené firmě. V první části je nastíněna teoretická stránka dané problematiky, kde je vysvětleno, jaký je rozdíl mezi nezávislou a závislou poptávkou a je zde ukázáno, jakým způsobem se klasifikují zásoby. V rámci skladování zásob jsou zde představeny typy skladů z pohledu nákladů na skladování. Nechybí ani různé vzorce pro výpočty důležitých statistických veličin pro řízení zásob.

V analytické části práce je přiblížena samotná firma a její podnikání a také styl jejího dosavadního řízení zásob včetně analýzy poptávky po konkrétních druzích produktů. Je zde také přiblížen dodavatelský řetězec firmy včetně konkrétních velkých dodavatelů se kterými zkoumaná firma již dlouhé roky spolupracuje. Je zde také využita SWOT analýza pro přehlednou demonstraci silných, slabých stránek a hrozeb a příležitostí zkoumané firmy z pohledu řízení zásob.

Všechny výše zmíněné poznatky jsou poté využity při vývoji aplikace v jazyce VB A v rámci programu Microsoft Excel, kde je vytvořena jednoduchá a přehledná skladová evidence včetně statistických výpočtů pro snadné určení míry pojistné zásoby, na základě které pak firma může objednat optimální množství zboží od dodavatel. Tím může docílit efektivnější práci se zásobami, ale pomůže to i k efektivnějšímu využití skladu.

Aplikace je vytvořena na zakázku firmě, což je promítnuto i ve finančním zhodnocení práce. Tím, že je aplikace modulární a nechává si otevřená vrátka pro případné rozšíření, není problém budoucnu na základě požadavků firem program rozšířit o nové funkcionality.

# **SEZNAM POUŽITÉ LITERATURY**

- [I] KROPÁČ, J. *Statistika C: statická regulace, indexy způsobilosti, řízení zásob, statistické přejímky.* Brno: Vysoké učení technické V Brně, Fakulta podnikatelská, 2008. 103 . ISBN 978-8-214-3591-9
- [2] HORÁKOVA, H , KUBÁT, J. *Řízení zásob: logické pojetí, metody, aplikace, praktické úlohy.* Praha: Profess Consulting 1998. 236 s. ISBN 80-85235-55-2.
- [3] HÁLEK, Vítězslav. Hotovostní cyklus podniku. *HALEK.INFO* [online]. Hradec Králové [cit. 2021-5-14]. Dostupné z: <https://prezentace.halek.info/tisk/KRMNG-C05/03>
- [4] KROPÁČ, Jiří. Statistika C: statistická regulace, indexy způsobilosti, řízení zásob, statistické přejímky. Brno: Vysoké učení technické v Brně, Fakulta podnikatelská, 2012, 100 s. : il. ISBN 978-80-7204-789-5
- [5] Typy skladových zásob. Stormware: Software development [online]. Jihlava: STORMWARE s.r.o [cit. 2021-5-14]. Dostupné z: [www.stormware.cz/ucetni](http://www.stormware.cz/ucetni-)pojmy/typy-skladovych-zasob/
- [6] LAMBERT, Douglas M, Lisa M ELLRAM a James R STOCK. Logistika: [příkladové studie, řízení zásob, přeprava a skladování, balení zboží]. Praha: Computer Press, 2000, xviii, 589 s. ISBN 80-7226-221-1.
- [7] JAKUBÍKOVÁ, Dagmar. Strategický marketing. Praha: Grada, 2008. Expert (Grada). ISBN 978-80-247-2690-8
- [8] HORÁKOVÁ, Helena. Strategický marketing. 2., rozš. a aktualiz. vyd. Praha: Grada, 2003. Expert (Grada). ISBN 80-247-0447-1
- [9] SWOT: Ilustrace SWOT analýzy. Wikipedia: the free encyclopedia [online]. San Francisco (CA): Wikimedia Foundation, 2001- [cit. 2021-5-14]. Dostupné z: <https://cs.wikipedia.org/wiki/SWOT>
- [10] KRÁL, Martin. *Excel VBA Výukový kurz.* Praha: Computer Press, 2012. ISBN 978-80-251-2358-4.
- [11] WALKENBACH, John. Excel VBA Programming For Dummies. 3. vyd. New York: Wiley, 2013. ISBN 978-111-8490-389.
- [12] Autolaky Miksa: Naše barva na vaše auta! Autolaky Miksa [online]. Humpolec, 2011 [cit. 2021-5-14]. Dostupné z:<http://www.autolaky-miksa.com>
- [13] Helios barvy: Váš svět, naše nové odstíny na všechny povrchy [online]. Domžale: Helios [cit. 2021-5-14]. Dostupné z: [www.helios-deco.com/cz/](http://www.helios-deco.com/cz/)
- [14] Novol: New generation of Novol products [online]. Komorniki: NOVOL Sp. z o.o. [cit. 2021-5-14]. Dostupné z: https://n.novol.com/en/
- [15] MAPOS: Ekonomické agendy snadno a rychle. MAPOS [online]. Pelhřimov: MAPOS, 2019 [cit. 2021-5-14]. Dostupné z: <https://www.mapos.pel.cz>
- [16] Co je VBA: Úvodem aneb co je VBA. Lasakovi: Jak na Excel [online]. Pavel Lasák, 2020 [cit. 2021-5-14]. Dostupné z: <https://office.lasakovi.com/excel/vba/co-je-VBA/>

## **SEZNAM POUŽITÝCH OBRÁZKŮ**

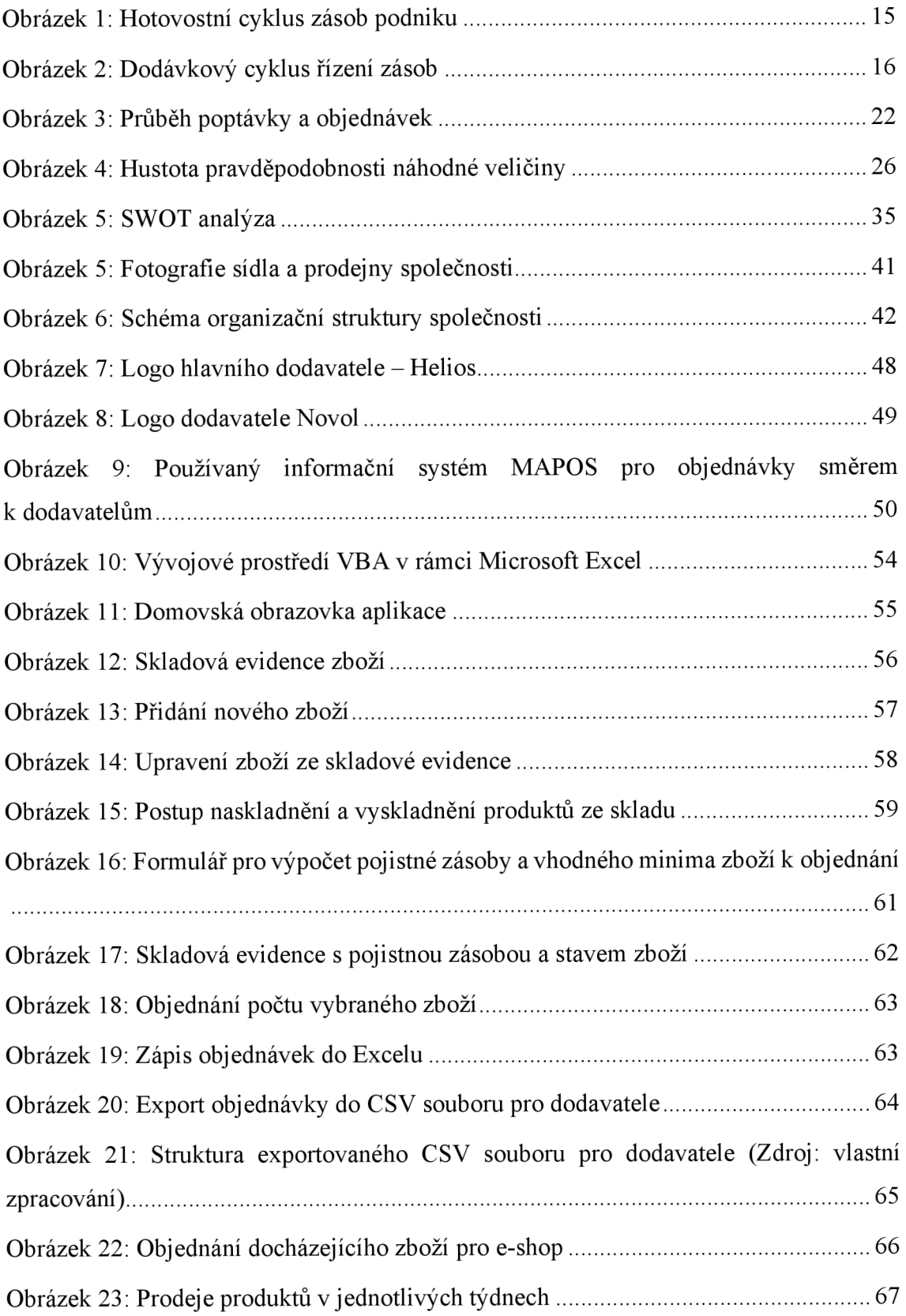

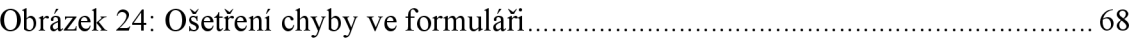

## **SEZNAM POUŽITÝCH VZORCŮ**

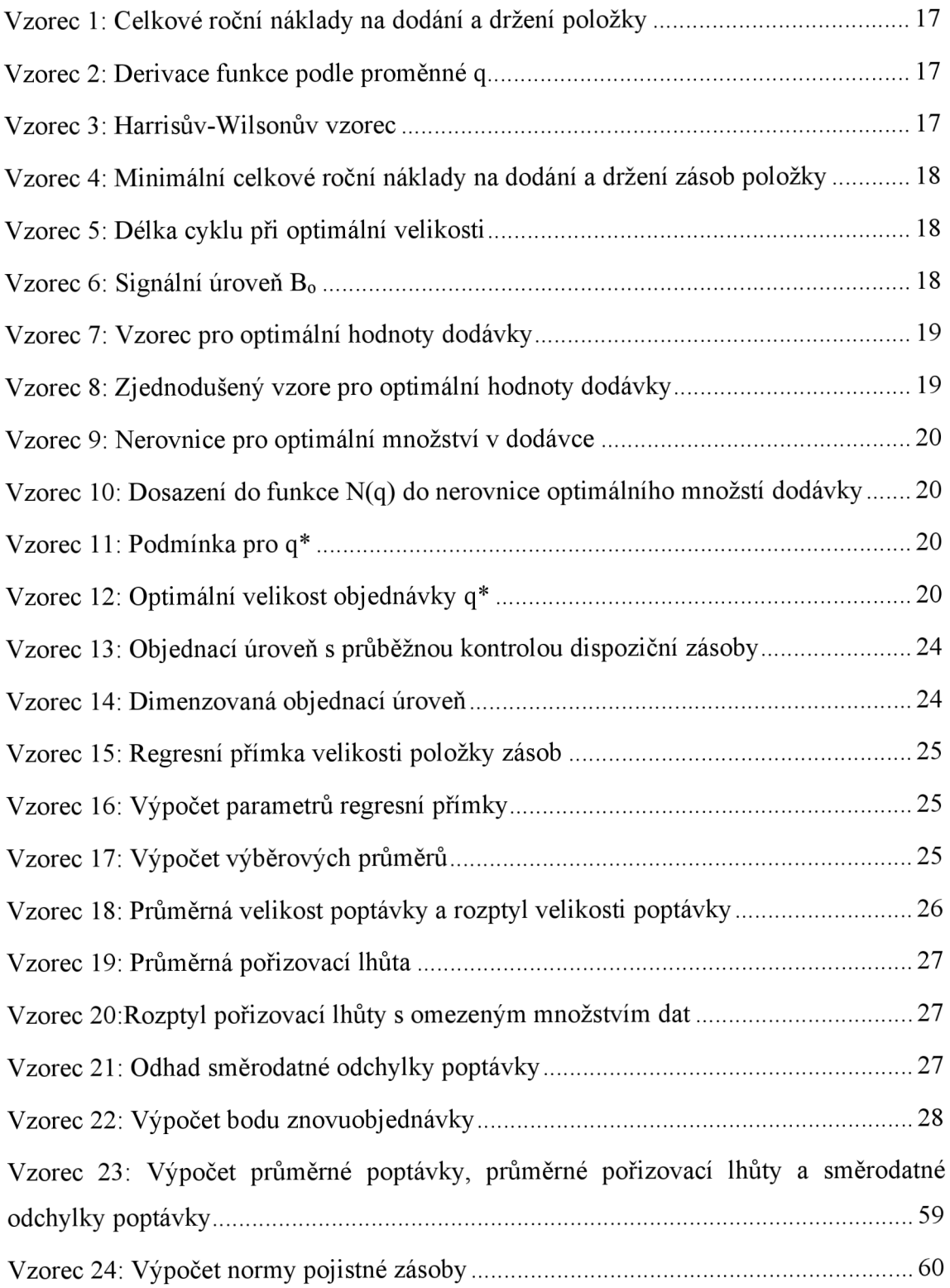

## **SEZNAM POUŽITÝCH TABULEK**

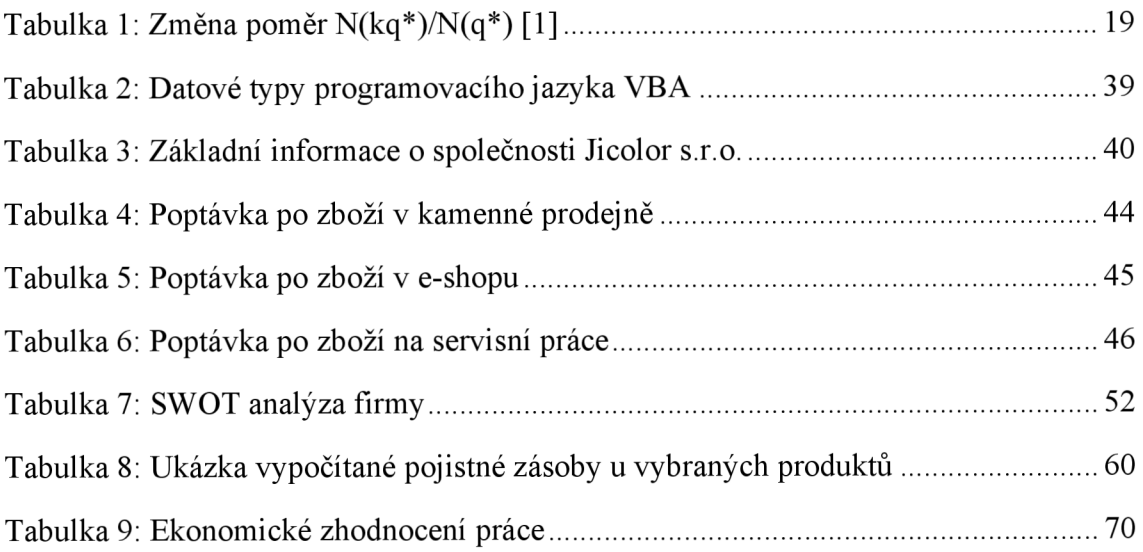